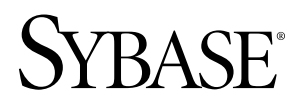

# 用户指南 **SySAM 2**

文档 ID: DC00553-01-0200-03

最后修订日期: 2010 年 5 月

版权所有 © 2010 Sybase, Inc. 保留所有权利。

本出版物适用于 Sybase 软件及任何后续版本,除非在新版本或技术声明中另有说明。本文档中的信息如有更改。 恕不另行通知。此处说明的软件按许可协议提供,其使用和复制必须符合该协议的条款。

若要订购附加文档,美国和加拿大的客户请拨打客户服务部门电话 (800) 685-8225 或发传真至 (617) 229-9845。 持有美国许可协议的其它国家/地区的客户可通过上述传真号码与客户服务部门联系。所有其他国际客户请与 Sybase 子公司或当地分销商联系。仅在定期安排的软件发布日期提供升级。未经 Sybase, Inc. 事先书面许可,不得以任 何形式或任何手段(电子的、机械的、手工的、光学的或其它手段)复制、传播或翻译本书的任何部分。 Sybase 商标可在 Sybase 商标页面 (<http://www.sybase.com/detail?id=1011207>) 中进行查看。Sybase 和列出的标记均是

Sybase, Inc. 的商标。® 表示已在美国注册。

Java 和所有基于 Java 的标记均为 Sun Microsystems, Inc. 在美国和其它国家/地区的商标或注册商标。 Unicode 和 Unicode 徽标是 Unicode, Inc. 的注册商标。

本书中使用的所有其它公司名和产品名均可能是相应公司的商标或注册商标。

以下文本仅适用于作为美国政府的机构或承包人的客户:Use, duplication, or disclosure by the government is subject to the restrictions set forth in subparagraph  $(c)(1)(ii)$  of DFARS 52.227-7013 for the DOD and as set forth in FAR 52.227-19(a)-(d) for civilian agencies.

Sybase, Inc., One Sybase Drive, Dublin, CA 94568

# 目录

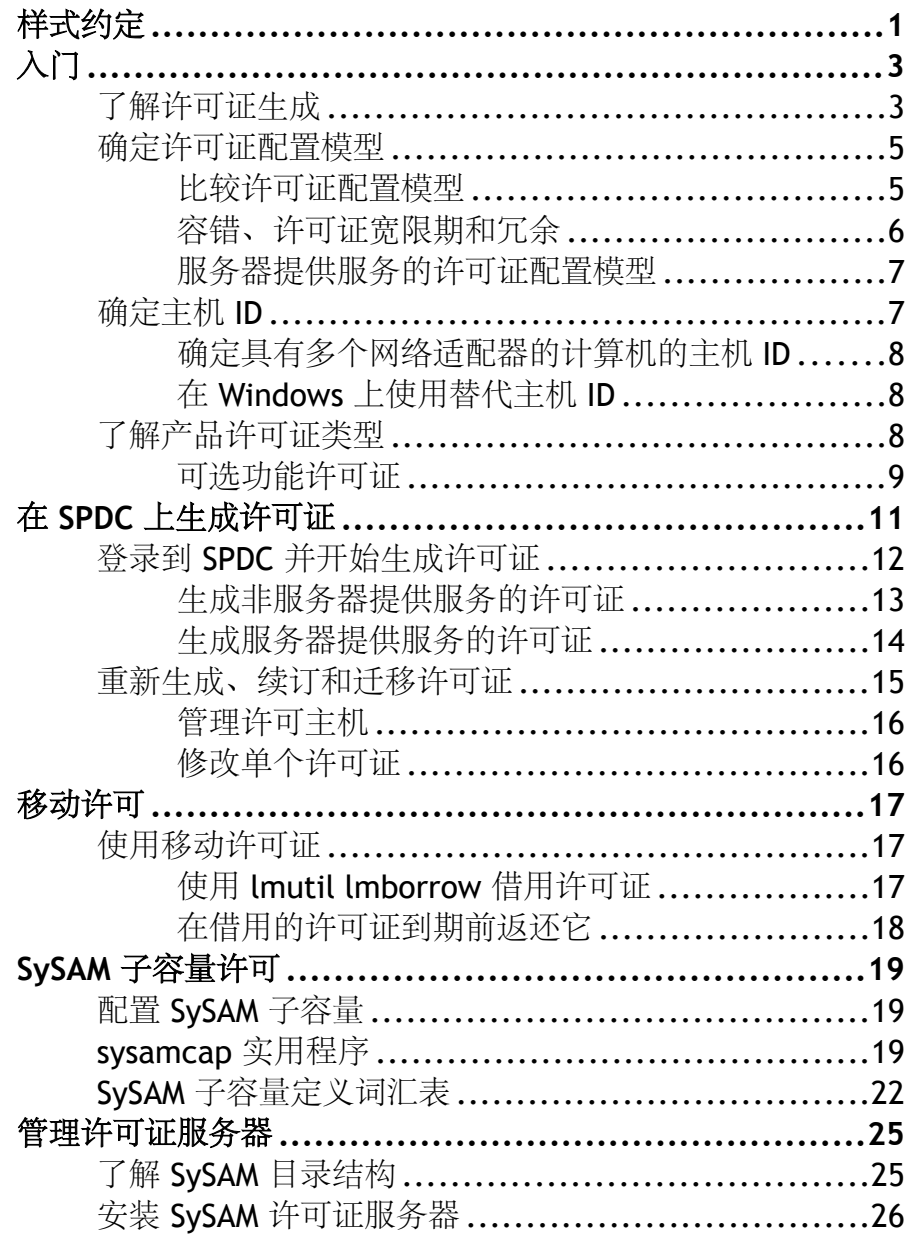

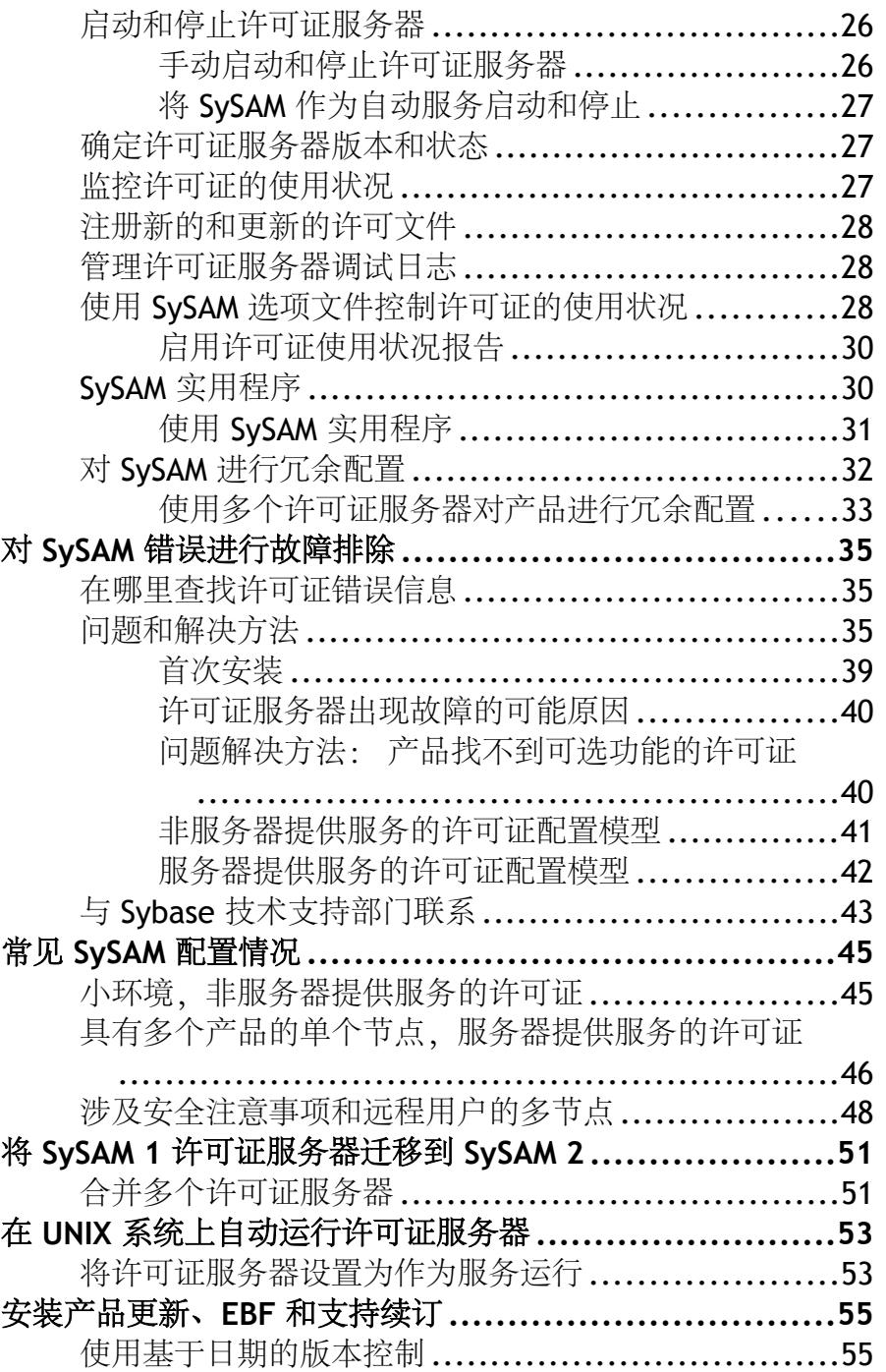

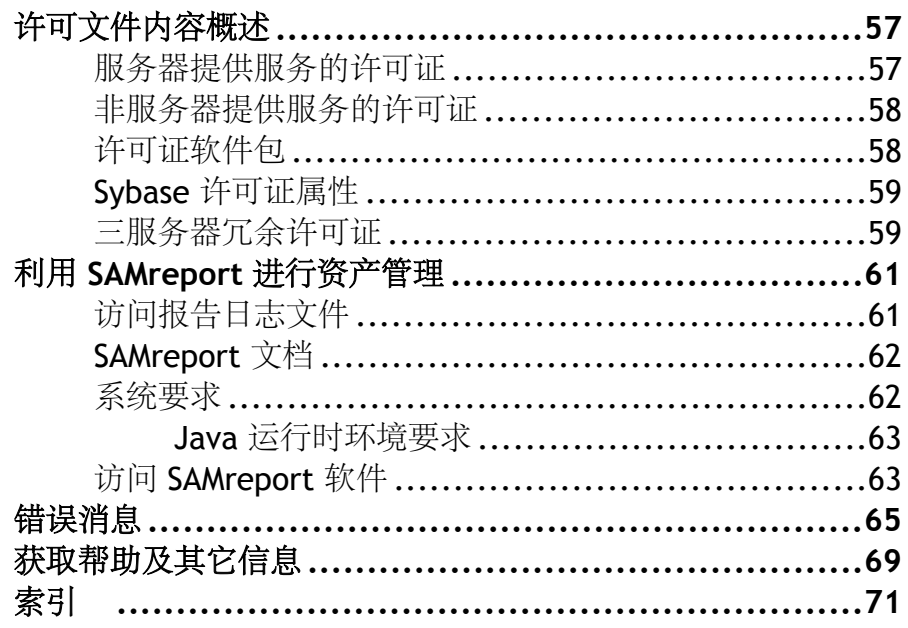

目录

## <span id="page-6-0"></span>样式约定

使用的样式约定。

• 在窗口显示示例中,应完全按窗口显示输入的命令用以下字体显示:

```
this font
```
• 在窗口显示示例中,您需用适合自己的安装的值进行替换的显示内容用以下字体 显示:

this font

- 在本文档的常规文本中,文件名和目录名使用以下字体: /usr/u/sybase
- 程序名、实用程序名、过程名和命令名都使用以下字体:

### **sqlupgrade**

 $\mathbf{r}$ 

**The Contract** 

• 当 C shell 和 Bourne shell 的命令不同时,分别提供各自的命令。 C shell 的初始化 文件称为 .cshrc。 Bourne shell 的初始化文件称为 .profile。 如果使用其它 shell (例如 Korn shell), 请参见所用 shell 特定的文档以获取正确的命令语法。

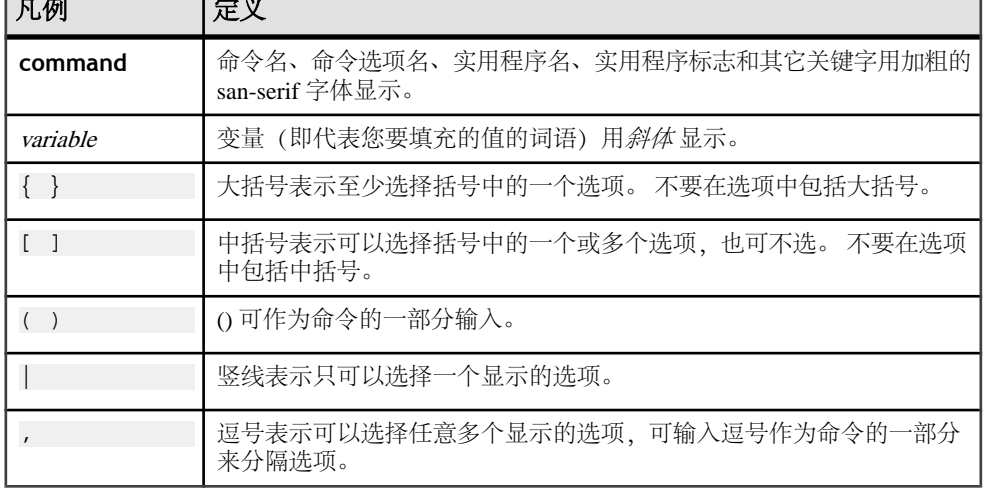

### 表 **1. SQL** 语法约定

样式约定

# <span id="page-8-0"></span>入门

Sybase®软件资产管理(SySAM)是基于 Flexera Software 的 FLEXnet 技术生成的 Sybase 产品许可和资产管理系统。

本节包括有关 SySAM 许可系统的信息,这些信息在您使用本文档中的过程生成产品 许可证时可能有用。

## 了解许可证生成

购买启用了 SySAM 2 的 Sybase 产品后,必须生成、下载并配置 SySAM 产品许可证。

所有 SySAM 2 许可证都在安全的 Sybase 产品下载中心 (SPDC) 网站上生成。 许可证 生成过程可能略有不同,具体取决于您的产品是从 Sybase 还是从授权的 Sybase 转销 商订购的。

### 图 **1**: **SySAM 2** 许可过程

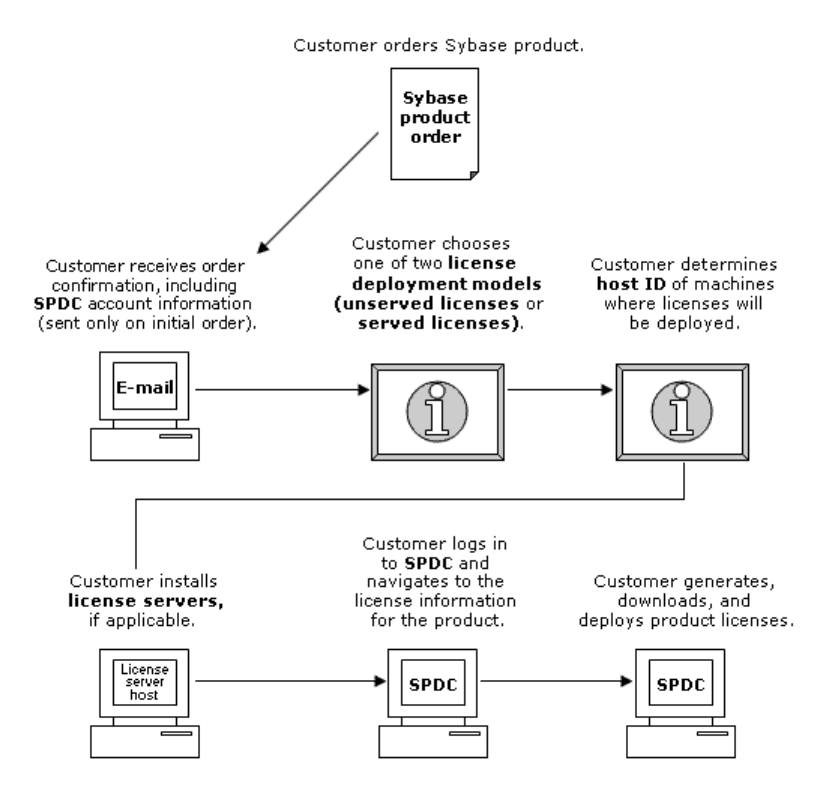

从 Sybase 转销商购买 SySAM 2 许可的产品时, 您的产品软件包可能包括 Web 密钥 证书,其中包含位于<https://sybase.subscribenet.com/webkey> 上的 SPDC Web 密钥登录 页的位置和用作登录名的激活字符串。

### <span id="page-10-0"></span>确定许可证配置模型

在为启用了 SySAM 2 的产品生成许可证之前,请确定要使用的许可证配置模型。

有两种许可证配置模型可供选择:服务器提供服务的许可证模型或非服务器提供服务 的许可证模型。

使用非服务器提供服务的许可证配置模型时,要为运行产品的每台计算机生成并下载 单独的许可证。

如果在为数不少的计算机上运行产品, Sybase 建议使用许可证服务器, 因为这可简 化并集中处理许可证管理,从而更好地控制软件资产。

下载非服务器提供服务的许可证后,可以安装 Sybase 产品。

### 比较许可证配置模型

在此处了解许可证配置模型。

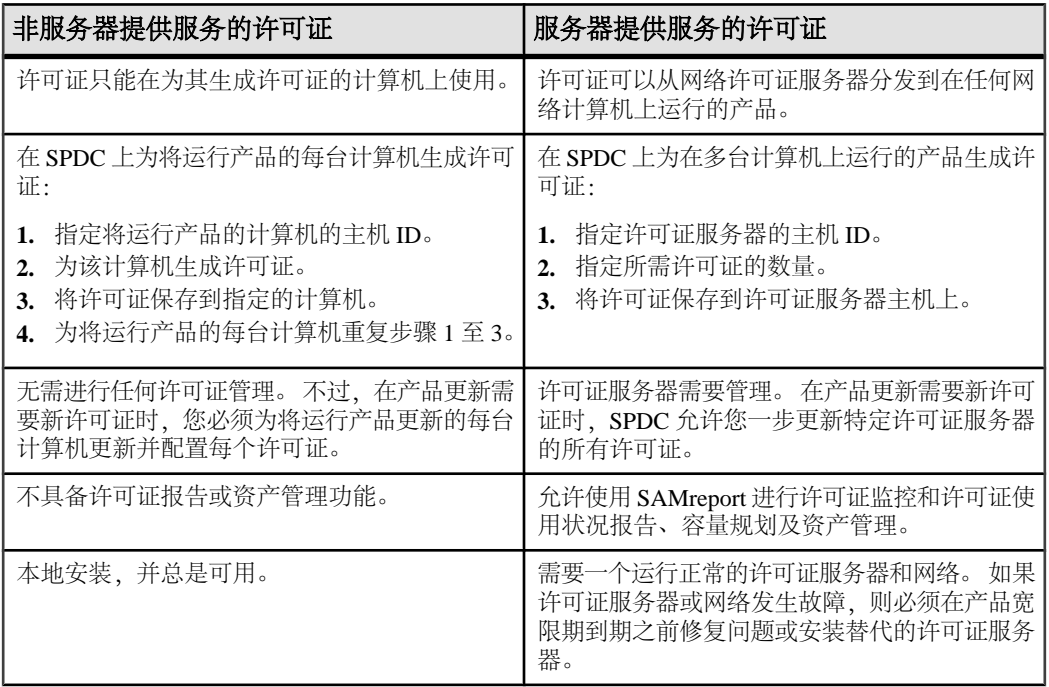

<span id="page-11-0"></span>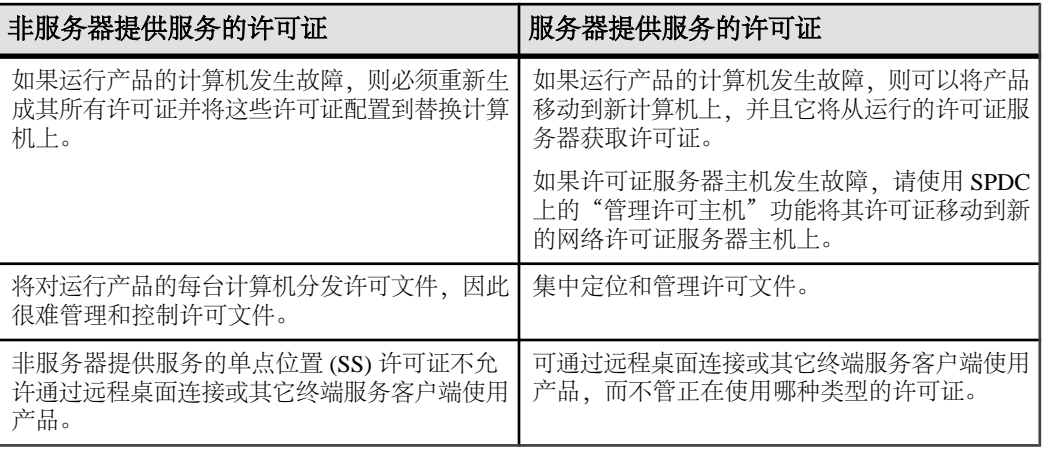

### 容错、许可证宽限期和冗余

Sybase 产品在启动时检出许可证,并执行定期心跳检查以检验许可证是否仍可用。 如果许可证不可用,则产品确定是否能在宽限模式下授予许可证。

宽限期从最近一次使用许可证的时间开始,对于服务器产品持续 30 天, 对于工具产 品持续 15 天。 在宽限期结束后, 产品会按顺序关闭(如果正在运行)或无法启动, 除非许可证(或替换许可证)变得可用,那时循环将继续执行心跳,记下许可证的最 近一次使用。

使用按处理器许可的产品检出的许可证数量与它可以使用的处理器数量相等,或在可 用数量不足时授予运行时宽限期。 如果处理器数量在产品运行时动态增加,并且产 品无法检出其它许可证,则也会授予运行时宽限期。

如果在运行宽限期内没有提供其它许可证,则产品将关闭。

在产品运行时减少产品可使用的处理器数量不会减少所需许可证数量。 必须在设置 正确的处理器数量后重新启动产品。

此针对临时许可失败的容错通常能够满足需要。 不过,在某些情况下,您可能要选 择使用"三许可证服务器冗余"。例如:

- 没有为 Sybase 流动许可证 (FL) 类型的许可证提供宽限期。
- 很少授予备用副本系统宽限期,因为不可能在最后 30 天内使用它们。
- 公司策略决定使用冗余。

对于三服务器冗余,使用三台计算机,其中每台:

- 运行相同版本的 SySAM 许可证服务器。
- 具有很好的计算机间通信。
- 使用自己的相同许可文件的副本。

### <span id="page-12-0"></span>服务器提供服务的许可证配置模型

在选择服务器提供服务的许可证配置模型时,许可证将配置到一个或多个 SySAM 许 可证服务器中。

在安装了所需的许可证服务器并生成服务器提供服务的许可证后,可以安装 Sybase 产品。 可以将产品配置为从一个或多个许可证服务器获取许可证。

### 许可证服务器

许可证服务器是轻量应用程序,用于为运行在任何操作系统上的产品提供许可证。

许可证服务器可以运行在低端计算机上或具有备用周期的计算机上。例如, 在 Solaris UltraSparc-60 上运行的许可证服务器,可为 200 个产品实例提供 100 个不同的许可 证,使用 50MB 内存,每周 5 分钟的 CPU 时间和每年 100MB 的磁盘空间。

要下载许可证服务器软件和安装说明,请转到 SySAM 独立许可证服务器安装页 [http://](http://www.sybase.com/sysam/server) [www.sybase.com/sysam/server](http://www.sybase.com/sysam/server) 并选择下载链接。

注意: 除非您至少将一个服务器提供服务的许可证保存到许可证服务器主机上的 licenses 目录中,否则无法启动许可证服务器。

## 确定主机 **ID**

在 SPDC 上生成许可证后,您必须指定将许可证配置到的计算机的主机 ID。

- 对于非服务器提供服务的许可证 它是将运行产品的计算机的主机 ID。 如果运 行的产品具有支持 SySAM 子容量的按 CPU 或按 CHIP 许可,并且您希望在虚拟 化环境中运行该产品,请参考"SySAM 子容量许可"一节来获取有关为非服务器 提供服务的许可证确定主机 ID 的信息。
- 对于服务器提供服务的许可证 它是将运行许可证服务器的计算机的主机 ID。

SPDC 会记住主机信息,以便您可以在生成其它许可证时选择相同的许可证服务器。

要确定计算机的主机 ID,请从终端窗口或 Windows 命令提示符运行 **lmutil** 实用程序。 例加·

lmutil lmhostid

注意: 可从 Flexera Software 网站 [http://www.globes.com/support/](http://www.globes.com/support/fnp_utilities_download.htm) [fnp\\_utilities\\_download.htm](http://www.globes.com/support/fnp_utilities_download.htm) 下载 **lmutil** 实用程序。

也可以使用本机操作系统命令来确定主机 ID。 请参见 SPDC"常见问题"主题["我](https://sybase.subscribenet.com/control/sybs/faqs#30-4) 的主机 ID [是什么?"](https://sybase.subscribenet.com/control/sybs/faqs#30-4)。

### <span id="page-13-0"></span>确定具有多个网络适配器的计算机的主机 **ID**

在某些平台上,主机 ID 是从网络适配器地址派生的。

如果安装产品的计算机或承载许可证服务器的计算机具有多个网络适配器,则运行 **lmutil lmhostid** 会为每个网络适配器返回一个主机 ID,并返回类似以下内容的输 出:

 The FLEXlm host ID of this machine is ""0013023c8251 0015c507ea90"" Only use ONE from the list of hostids.

以下几点很重要:

- 在许可证生成期间只选择输入一个主机 ID。
- 使用与主有线以太网适配器相关联的值。
- 不要使用与内部回送或虚拟适配器相关联的值。

如果您无法使用 **lmutil lmhostid** 输出确定主机 ID,请使用本机操作系统命令来获取 其它详细信息。

### 在 **Windows** 上使用替代主机 **ID**

如果您的 Windows 计算机没有网络适配器,SySAM 允许您使用基于硬盘序列号的替 代主机 ID。

**1.** 在将配置许可证的计算机上的 Windows 命令提示符处输入以下命令:

lmutil lmhostid -vsn

这会返回类似下面的输出:

The FLEXlm host ID of this machine is "DISK\_SERIAL\_NUM=70ba7a9d"

**2.** 在 SPDC 网站上生成许可证期间,使用完整的输出 (DISK\_SERIAL\_NUM=70ba7a9d) 作为请求的主机 ID 值。

## 了解产品许可证类型

Sybase 销售的产品具有不同的许可证类型,它们授予客户不同的使用权限。

以下是一些示例:允许在生产或备用或开发和测试环境中使用。 许可证类型将确定 所需许可证数量,从而决定每台计算机、每个 CPU、每个 CPU 芯片还是每 TB 的存 储需要一个许可证等。

例如,购买的 CPU 许可证 (CP) 类型的产品要求运行产品的计算机、分区或资源集上 的每个 CPU 一个许可证。 而购买的服务器许可证 (SR) 类型的相同产品要求每个计 算机、分区或资源集一个许可证。

<span id="page-14-0"></span>您的帐户可以拥有多种许可证类型许可的相同产品。 在这种情况下,请确保生成 SySAM 许可文件时选择了正确的许可证类型。

在 SPDC 上生成许可证时,每个许可证的许可证类型都以粗体显示在"许可证信息" (License Information) 屏幕上。 例如:

License Type: CPU License (CP)

注意: 可从<http://www.sybase.com/softwarelicenses> 上的"Sybase 软件许可证"(Sybase Software Licenses) 网页获得适用于您所在区域的最终用户许可协议,其中包含每种许 可证类型的定义。 它还介绍使用权限,例如:许可证是只可用在特定计算机、分区 或资源集上,还是可流动;以及是否需要在特定计算机、分区或资源集上使用多个许 可证。另外, 请查看位于 <http://www.sybase.com/pslt>上的"产品专用许可条款"网 页。

### 可选功能许可证

一些 Sybase 应用程序作为基本产品提供,它们具有需要单独许可证的可选功能。

客户可以混用许可证类型。 例如,客户可以订购服务器许可证 (SR) 许可证类型的 Adaptive Server Enterprise 并订购 CPU 许可证 (CP) 类型的可选功能(例如,高可用性 或增强型全文本搜索)。

可选功能只许可与相同产品版本的基本产品一起使用。 例如,如果您订购了 Adaptive Server Enterprise,则您不能将 Small Business Edition 可选功能许可证用于 Enterprise Edition 基本产品。 另外, 许可证类型授予的使用权限必须兼容; 例如, 两种类型应 都允许在生产环境中使用。

入门

## <span id="page-16-0"></span>在 **SPDC** 上生成许可证

在登录到 SPDC 并生成许可证之前,使用这些信息提醒您应该已掌握的信息和应该已 完成的任务。

| 必需                   | 许可证模型           |                  |                                                                                                    |
|----------------------|-----------------|------------------|----------------------------------------------------------------------------------------------------|
| 信息或操作                | 服务器<br>提供服<br>务 | 非服务<br>器提供<br>服务 | 说明                                                                                                    |
| 许可证配置模型              | X               | $\mathbf{x}$     | 决定要使用哪种许可证配置模型: 服务器提<br>供服务或非服务器提供服务。<br>通常, 这是只作出一次的公司范围的决定。<br>因此, 这是生成许可证之前要确定的最重要<br>的事情之一。                                                                                           |
| 产品计算机主机 ID           |                 | $\mathbf{X}$     | 确定将运行产品的计算机或计算机分区的主机<br>ID <sub>o</sub>                                                                                                    |
| 许可证服务器 - 下载<br>并安装   | X               |                  | 在生成产品的许可证之前和安装产品之前,<br>下载并安装 SySAM 许可证服务器。                                                                                                    |
| 许可证服务器主机 ID          | X               |                  | 确定将运行许可证服务器的计算机或计算机<br>分区的主机 ID。                                                                                                    |
| 许可证服务器主机名            | X               |                  | 确定将运行许可证服务器的计算机或计算机<br>分区的主机名。                                                                                                    |
| 许可证服务器 TCP/IP<br>端口号 | X               |                  | 确定许可证服务器将在其上监听许可证请求<br>的端口号。<br>注意: 如果在许可证生成期间未指定许可证<br>服务器端口号, 则许可证服务器将使用 27000<br>到 27009 范围中的第一个可用端口。如果服<br>务器和客户端计算机之间存在防火墙, 请指<br>定端口号。 有关详细信息, 请参见涉及安全<br>注意事项和远程用户的多节点 (第48<br>页)。 |

表 **2.** 生成许可证之前需要的信息

## <span id="page-17-0"></span>登录到 **SPDC** 并开始生成许可证

在登录到 SPDC 并开始生成许可证后,请使用适用于所选许可证配置模型的过程(生 成服务器提供服务的许可证或生成非服务器提供服务的许可证)完成产品的许可证生 成。

如果您的产品从 Sybase 转销商处订购, 请执行提到的"Web 密钥步骤"说明。

- **1.** 转到位于<https://sybase.subscribenet.com> 上的 SPDC 登录页。
	- 转到位于 <https://sybase.subscribenet.com/Webkey> 上的 SPDC "Web 密钥注册" 页。
- 2. 输入登录 ID 和口令, 然后单击"登录"。如果忘记口令, 请单击"口令查找"链 接。 将通过电子邮件将您的口令发送给您。
	- 输入在购买您的 Sybase 产品时转销商提供的 Web 密钥证书中的授权字符串, 然后单击"提交 Web 密钥"。

注意: 如果您不知道 SPDC 帐户登录 ID 和口令,或 Web 密钥证书授权字符串, 请与订购产品的人联系以确定此信息。

- 在"Web 密钥注册"页上,输入您的帐户信息,然后单击以下选项之一:
	- 提交我的注册信息 使用您的直接帐户信息来注册产品。
	- 匿名激活 匿名激活您的产品。

在意: 单击"为什么我该注册我的 Web 密钥?"可获取详细信息。

- **3.** 在"产品列表"(Product List) 页上,选择包括要为其生成许可证的产品的产品系 列; 例如 Adaptive Server Enterprise。
- **4.** 将显示第一个"产品信息"(Product Information) 页。 根据所选的产品系列,可能 会显示另一个"产品信息"(Product Information) 页。
	- **1.** 产品套件 如果您的产品包括在一个或多个套件中,请选择包括您的产品的 套件;例如 ASE Small Business Edition。
	- **2.** 产品版本和平台 选择与您的产品订单相匹配的产品版本、名称和操作系统。
- **5.** 如果这是您第一次选择特定产品版本和平台,则您必须接受 Sybase 许可协议才允 许您为该产品生成许可证:
	- **1.** 在"软件条款和条件"页显示时,选择您所在的国家/地区。
	- **2.** 当显示许可协议时,阅读它,然后单击"我同意"。
- **6.** 如果您的产品软件安装需要许可证密钥(又称为许可文件),则将显示"产品下 载"(Product Download) 页。

单击"许可证密钥"(License Keys) 链接。

**7.** 将显示"许可证信息"(License Information) 页。

- <span id="page-18-0"></span>**1.** 选择要为其生成许可证的产品左侧的选项按钮;例如"CPU许可证(CP),适用于 Sun Solaris SPARC 32 位的 ASE Enterprise Edition 15.0.2" (CPU License (CP), ASE Enterprise Edition 15.0.2 for Sun Solaris SPARC 32-bit)。
- 2. 向下滚动, 然后单击"选择以生成"(Select to Generate)。
- **8.** 在"生成许可证"(Generate Licenses) 向导中,选择一种许可证配置模型:
	- 服务器提供服务的许可证 生成服务器提供服务的许可证。
	- 非服务器提供服务的许可证 生成非服务器提供服务的许可证。

注意: 一些 Sybase 产品或许可证类型不提供许可证配置模型选择,因此不显示此 页。如果属于这种情况,请继续执行"生成许可证"(Generate Licenses) 向导来生 成您的许可证。

单击"下一步"(Next)。

- 9. 如果您选择"服务器提供服务的许可证",请转到"生成服务器提供服务的许可 证"来完成许可证生成和下载过程。
- **10.** 如果您选择"非服务器提供服务的许可证",请转到"生成非服务器提供服务的许 可证"来完成许可证生成和下载过程。

### 生成非服务器提供服务的许可证

了解如何为您的产品完成非服务器提供服务的许可证的生成和下载过程。

- **1.** 在"生成许可证"(Generate Licenses) 向导步骤中,输入要为其生成非服务器提供 服务的许可证的计算机数目(最多为10),然后单击"下一步"(Next)。
- **2.** 在提示输入将安装产品的计算机的主机 ID 时,完成以下字段:
	- 节点主机 ID 输入将运行产品的计算机的主机 ID。

注意: 如果您不知道主机ID, 请选择"我的主机ID是什么"或参见"确定主机 ID"以获取帮助。

• 主机名 – 输入计算机主机名。

对于一些许可证类型,您必须输入要生成的许可证数量。 如果您不确定许可证数 量, 请选择"应生成多少许可证?"(How Many licenses Should I Generate?) 来获 取建议。

- **3.** 单击"生成"(Generate)。
- **4.** 生成许可证后,查看"查看许可证"页上的信息,然后如果许可证信息正确:
	- a) 下载许可文件 (Download License File) 如果您只生成了一个许可证。
	- b) 下载主机的所有许可证 如果您生成了多个许可证。

注意: 在下载并保存生成的许可证之前,您可以选择"友好型打印"来打印 许可证的纸质副本, 或选择"浏览许可证"来返回到"许可证信息"(License Information) 页并生成其它许可证。

- <span id="page-19-0"></span>c) 要更正许可证信息, 请单击"浏览许可证", 选择要更正的许可证, 然后单击 "检入"来将许可证重置为其原始状态。 重复许可证生成过程。
- **5.** 如果您选择下载许可证,请在"文件下载"(File Download) 对话框打开时,单击  $"R\bar{A}"$  (Save)。
- **6.** 在"另存为"对话框显示时,使用 .lic 文件扩展名保存生成的许可证。

注意: 虽然 SSYBASE / SYSAM-2\_0/licenses 通常是非服务器提供服务的许 可证所在的目录,但您的产品可能有不同的要求。 请参见产品安装指南和发行公 告来获得特定于产品的信息。

警告! 如果您没有使用 .lic 扩展名保存许可文件,则 SySAM 无法识别许可 证。

然后,按照产品安装指南和发行公告中的说明安装您的许可产品。

### 生成服务器提供服务的许可证

了解如何为您的产品完成服务器提供服务的许可证的生成和下载过程。

**1.** 在"生成许可证"(Generate Licenses) 向导步骤中,输入要生成的许可证数量,然 后单击"下一步"(Next)。

如果您不确定许可证数量,请选择"应生成多少许可证?"(How Many licenses Should I Generate?) 来获取建议。

**2.** 在"生成许可证"(Generate Licenses) 向导步骤中,选择现有的许可证服务器主 机,或输入新许可证服务器主机的主机 ID 以及可选的主机名和端口号。

完成此步骤后,使用以下建议:

- 如果您不知道许可证服务器主机 ID,请选择许可证服务器主机列表框上面的 "我的主机 ID 是什么"或参见"确定主机 ID"以获取帮助。
- 虽然主机名是可选的,但 Sybase 建议您提供主机名以方便以后进行许可证管 理。
- 端口号是可选的,除非您的产品配置将使用三服务器冗余(请参见下一个项目 符号项目)。

注意: 0 和 64000 之间的任何未使用端口号都是有效的。 在 UNIX 上,请选 择大于1024的端口号;大多数小于1024的端口号是特权端口号。如果您未指定 TCP/IP 端口号,将使用介于 27000 和 27009 之间的缺省端口。

• 要为三服务器冗余配置生成许可证,请输入所需信息:所有三台计算机的许可 证服务器主机 ID、主机名和端口号。 输入 27000 到 27009 范围外的端口号。 如果任何客户端计算机需要全限定域名 (FQDN) 来联系许可证服务器主机, 则 您必须输入 FQDN 作为主机名。

注意: 您无法升级 SySAM 1.0 许可证以在三服务器冗余配置中使用它们。

**3.** 单击"生成"(Generate)。

- <span id="page-20-0"></span>**4.** 生成许可证后,查看"查看许可证"页上的信息。 如果许可证信息正确,并且您 不需要生成其它许可证,请选择:
	- 下载许可文件 (Download License File) 如果您只生成了一个许可证。
	- 下载主机的所有许可证 如果您生成了多个许可证。

注意: 在下载并保存生成的许可证之前, 您可以选择"友好型打印"来打印 许可证的纸质副本。

- a) 要更正许可证信息, 请单击"浏览许可证", 选择要更正的许可证, 然后单击 "检入"来将许可证重置为其原始状态。 从该过程的步骤 1 开始重复许可证生 成过程。
- b) 如果您要生成其它许可证,请单击"浏览许可证",然后为其它产品许可证重 复生成过程。
- 5. 在"文件下载"(File Download) 对话框打开时, 单击"保存"(Save)。
- **6.** 在"另存为"对话框显示时,使用 .lic 文件扩展名将许可文件保存到许可证服 务器安装的 SYSAM-2\_0/licenses 目录中。

警告! 如果您没有使用 .lic 扩展名保存许可文件, 则 SySAM 无法识别许可 证。

**7.** 在将许可文件保存到许可证服务器中后,在运行许可证服务器的计算机上输入以 下命令:

sysam reread

此时将向许可证服务器注册您的新许可证。

### 重新生成、续订和迁移许可证

了解何时必须重新生成、续订和迁移许可证。

在以下情况下,必须将许可证升级到最新版本:

- 支持合同已续订。 通过更新的许可证, 您可以在支持期间使用推出的最新版本的 产品。
- 您现在可以使用新的产品版本。

在以下情况下,需要迁移许可证:

- 您在生成许可证时输入了错误的计算机信息。
- 由于硬件升级,更改了计算机的主机 ID。
- 由于计算机故障,您需要将产品移动到新计算机上,或您请求将产品转移到另一 台计算机上。

您可以升级或迁移以前为特定主机生成的所有许可证(请参见"管理许可主机"),也 可以修改单个许可证(请参见"修改单个许可证")。

### <span id="page-21-0"></span>管理许可主机

在此处了解如何管理许可主机。

- 1. 选择 SPDC 主页的左窗格上的"许可证"(Licenses), 然后选择"管理许可主机"。
- **2.** 选择或搜索现有许可主机。
- **3.** 单击以下按钮之一以对以前为指定主机生成的所有许可证执行所需操作:
	- 全部升级 (Upgrade All) 将主机上的所有许可证升级到其最新版本。
	- 全部迁移 (Re-host All) 将所有许可证迁移到新主机。 您在下一个屏幕上提 供详细信息。
	- 全部返回 (Return All) 将所有许可证返回到可用许可证池中以供将来重新配 置。

如果您选择"全部升级"(Upgrade All) 或"全部迁移"(Re-host All), 则将通过电 子邮件将新许可证发送给您和您指定的任何其它地址。

### 修改单个许可证

在此处了解如何修改单个许可证。

- **1.** 按照"登录到 SPDC 并开始生成许可证"中的说明完成用于选择识别要更改的许 可证的选项的步骤。
- **2.** 在"许可证信息"(License Information) 页上选择所需的许可证顺序。
- **3.** 单击以下按钮之一:
	- 检入 将许可证返回到可用许可证池中。 要迁移许可证, 请按照"生成服务 器提供服务的许可证"或"生成非服务器提供服务的许可证"中的说明操作。
	- 升级 将许可证升级到其最新版本。单击"升级"将生成新的许可文件。下 载许可文件,保存它,然后配置它。 (仅当存在较新版本的许可证时,才会 显示"升级"按钮。)

注意: 每个产品限制您可为其检入和迁移许可证的次数。 如果您达到检入限制,并 且"检入"选项未显示,请与您公司的 Sybase 技术支持部门中的指定人员联系。

## <span id="page-22-0"></span>移动许可

了解 SySAM 移动许可。

当启用了 SySAM 的产品使用非服务器提供服务的许可证时,您可以脱机使用产品, 因为许可证和产品安装在同一计算机上。

不过,当启用了 SySAM 的产品使用服务器提供服务的许可证,并且与许可证服务器 断开连接时,您可能无法脱机工作。 SySAM 提供了移动许可选项,它使您无需连接 到许可证服务器便可使用服务器提供服务的许可证产品。

要使用 SySAM 移动许可,需在指定的时间段内借用许可证。 您可以脱机使用许可的 产品,直到借用的许可证到期。

当借用的许可证到期后,您必须重新连接到网络许可证服务器并再次借用许可证才能 脱机使用产品。 如果您没有在当前借用的许可证到期之前重新借用许可证,则产品 将只在运行时宽限期内运行,之后将停止运行。

注意: 通常,您可以借用许可证的最长期限是 30 天。

## 使用移动许可证

您可以通过使用一些工具产品提供的 GUI 功能,或通过使用 **lmutil** 许可实用程序及 其参数之一 **lmborrow** 来借用移动许可证。 工具产品通常会提供允许您借用和返还 SySAM 2 许可证的 GUI 功能。 请参见产品文档来确定它是否具有此功能,如果有, 如何使用它。

一些产品在使用时会自动借用许可证,因此首先检查计算机是否已借用许可证:

lmutil lmborrow -status lmutil - Copyright (c) 1989-2006 Macrovision Europe Ltd. and/or Macrovision Corporation. All Rights Reserved. Vendor Feature Expiration ------- --------- ----------------SYBASE PD\_SHELL 23-Feb-09 16:59

### 使用 **lmutil lmborrow** 借用许可证

了解如何使用 **lmutil** lmborrow 实用程序借用许可证。

- **1.** 关闭要为其借用许可证的启用了 SySAM 的产品。
- **2.** 对要借用的每个许可证运行以下命令,其中 borrow-end-date (dd-mon-yyyy) 是 您希望借用的许可证到期的日期, borrow-end-time (可选) 是您希望借用的许可 证到期的 24 小时制时钟时间 (hh:mm):

lmutil lmborrow SYBASE borrow-end-date [borrow-end-time]

例如,要借用在 2008 年 8 月 20 日下午 1 点 (13:00) 到期的许可证,请输入:

<span id="page-23-0"></span>lmutil lmborrow SYBASE 20-aug-2008 13:00

注意: 要继续无中断地脱机使用启用了 SySAM 的服务器提供服务的许可证产品, 您必须在许可证到期前续订借用的许可证。

- **3.** 重新启动您的启用了 SySAM 的产品;将在产品计算机上借用许可证以供脱机使 用。
- **4.** 在运行您不希望为其借用许可证的任何产品之前,清除借用指示符: lmutil lmborrow -clear
- **5.** 断开与网络的连接。

要确定为脱机使用启用了 SySAM 的产品而借用的许可证的状态,请输入: lmutil lmborrow -status

### 在借用的许可证到期前返还它

了解如何在借用的许可证到期前返还它。

- **1.** 从使用借用的许可证的产品计算机中,连接到网络。
- **2.** 关闭启用了 SySAM 的 Sybase 产品。
- **3.** 输入以下命令以返还借用的每个许可证:

lmutil lmborrow -return [-c location\_of\_license\_file] name\_of\_license

## <span id="page-24-0"></span>**SySAM** 子容量许可

可以使用子容量许可来许可物理计算机、计算机分区或资源分区。

根据软件许可协议条款和产品文档,您可以使用 SySAM 子容量许可功能来许可物理 计算机上可用 CPU 的子集。 请参见软件许可协议和产品文档来确定是否允许使用 SvSAM 子容量许可,如果允许,支持哪些类型的分区或资源分配技术。

您还会遇到新的和发生更改的定义。有关详细信息,请参见SySAM[子容量定义词汇表](#page-27-0) (第 22 页)。

### 配置 **SySAM** 子容量

可以使用 **sysamcap** 实用程序将 SySAM 配置为使用适合包含级别的许可证数量并在 计算机、分区或资源级别共享许可证。

#### 前提条件

要在平台上而非 AIX 逻辑分区和 HP-UX 虚拟分区上配置计算机级别的许可,请在物 理计算机或虚拟化技术的控制域(例如 ESX 主控台、XEN dom0)上, 以具有 root 权 限的用户身份运行 **sysamcap**。

### 过程

- **1.** 获取您要许可的包含级别的 **SYBASE\_SAM\_CAPACITY** 环境变量。
	- a) 要获得计算机级别的信息,请输入:

sysamcap MACHINE

b) 要获得分区级别的信息,请输入:

sysamcap PARTITION

- c) 要获得资源集级别的信息,请输入: sysamcap RESOURCESET
- **2.** 将 **SYBASE\_SAM\_CAPACITY** 环境变量设置为 **sysamcap** 报告的值。
- **3.** 启动启用了子容量的 Sybase 产品。

### **sysamcap** 实用程序

可以使用 sysamcap 实用程序为包含级别(计算机、分区或资源集)配置子容量许可 以及资源集的名称或 ID(可选)。

在运行产品之前,运行 **sysamcap** 并将 **SYBASE\_SAM\_CAPACITY** 环境变量设置为它 报告的值。

### 语法

sysamcap capacity-level [resourceset name] [-q] [-v]

### 参数

- **capacity-level**  指定要许可的包含级别:
	- **MACHINE** 完整的物理计算机。
	- **PARTITION** 计算机的子容量分区。
	- **RESOURCESET** 由资源集控制的子容量分区。
		- resourceset name (可选) 设置此参数以指示将控制产品的资源集。 将始 终根据实际控制产品的资源集对产品进行许可,因此此参数只用于帮助管 理或允许产品检验它是否在预期资源集下运行。

在 Solaris 和 HP-UX 上, resourceset name 是通过 psrset 命令创建处理器资 源集时获取的 PSET ID 或等同值。

在 AIX 中, resourceset name 是指定给 mkrset 的名称或等同值。

- **DEFAULT** 缺省配置设置。 SySAM 使用缺省许可证检查预子容量支持机制 来检查许可证。 子容量功能在缺省设置下不可用。
- **-v**  详细输出包含诊断消息。
- **-q**  安静模式只报告环境变量。

### 示例

- 许可计算机以允许任意数量的 **VMware** 虚拟机
	- **1.** 使用 root 特权登录到 VMware ESX 主控台。

注意: VMware ESX 主控台运行在 Linux 上,因此必须使用 Linux 版本的 **sysamcap** 实用程序。

2. 运行 sysamcap, 指定计算机范围的许可:

sysamcap MACHINE

示例输出:

Set the following environment variable prior to starting the product. This needs to be done only once for each instance of the product.

SYBASE\_SAM\_CAPACITY=MACHINE:3168436F8FED066895

Using this configuration licensing will be based on 16 logical processor(s), 8 processor core(s) and 2 processor chip(s).

Sybase recommends use of a SySAM License Server, but if you wish to generate un-served licenses for using the product within this environment then you will need to specify the following host-id when generating licenses at the Sybase Product Download Center.

MACHINE-ID=000FAC11D900

**3.** 登录到 VMware VM 以设置环境变量并运行产品。 您将需要使用适合 VM 运 行的操作系统的机制。

在运行 Windows XP 的 VM 上:

- **1.** 右键单击"我的电脑",然后单击"属性" **>** "高级" **>** "环境变量" **>** "系统变量" **>** "新建"。
- **2.** 在"变量名"字段中,输入值 **SYBASE\_SAM\_CAPACITY**。
- **3.** 在"变量值"字段中,输入值:

MACHINE:3168436F8FED066895

**4.** 单击"确定"。

在运行 Linux/Unix 并使用 Korn shell 的 VM 上:

**1.** 设置环境变量:

```
export SYBASE_SAM_CAPACITY=MACHINE:3168436F8FED066895
```
**4.** 启动产品。

注意: 重复这些步骤以在运行 **sysamcap** 后创建的 VM 上运行产品。

### • 许可单个逻辑分区,例如 **AIX LPAR**、**HP vPar**、**HP Integrity Virtual Machine**、 **Solaris LDOM**、**VMware VM** 和 **Xen domU** –

- **1.** 登录到计算机分区,例如使用运行 Korn shell 的 xterm。
- **2.** 运行 **sysamcap**,指定分区范围的许可:

sysamcap PARTITION

示例输出:

Set the following environment variable prior to starting the product. This only needs to be done once for each instance of the product that will run.

SYBASE\_SAM\_CAPACITY=PARTITION

Using this configuration, licensing is based on 4 logical processors, 1 processor core and 1 processor chip.

Sybase recommends using a SySAM License Server; however, to generate an unserved licenses for your SySAM sub-capacityenabled product you must specify the following type of host-id when generating licenses at the Sybase Product Download Center.

PARTITION-ID=83f828fb

**3.** 设置环境变量:

export SYBASE\_SAM\_CAPACITY=PARTITION

- **4.** 启动产品。
- 许可 **Solaris** 容器
	- **1.** 登录到该容器,例如使用运行 Korn shell 的 xterm。
- <span id="page-27-0"></span>**2.** 如果需要,确定将控制产品的资源集的名称。
- 3. 运行 svsamcap, 指定资源集许可和(可选)所需 *resourceset\_name*, 例如, 使 用  $PSET 1:$

sysamcap RESOURCESET 1

示例输出:

Set the following environment variable prior to starting the product. This only needs to be done once for each instance of the product that will run.

SYBASE\_SAM\_CAPACITY=RESOURCESET,1:8C348011FAC4836A6C

Using this configuration licensing will be based on 2 logical processor(s), 2 processor core(s) and 1 processor  $chip(s)$ .

Sybase recommends use of a SySAM License Server, but if you wish to generate un-served licenses for using the product within this environment then you will need to specify the following host-id when generating licenses at the Sybase Product Download Center.

RESOURCESET-ID=2179c53d-737f-11dc-b683-8b3cbe475233-PSET-1

**4.** 设置环境变量:

export SYBASE\_SAM\_CAPACITY=RESOURCESET,1:8C348011FAC4836A6C **5.** 启动产品。

注意: 请参考产品文档来确定可以使用的子容量技术。

### **SySAM** 子容量定义词汇表

此处介绍 SySAM 2.2 的新的和更改的定义

- 主机 ID 将许可证锁定到特定主机或虚拟环境的标识符。 SySAM 2 使用缺省的 **FLEXlm**主机ID标识符。对于SySAM 2.2,用于非服务器提供服务的许可证的主机 ID 可以是缺省的 **FLEXlm** 主机 ID、计算机 ID、分区 ID 或资源集 ID,具体取决 于您的配置。
- 计算机范围的许可 许可物理计算机。
- 分区范围的许可 只许可分区。
- 资源范围的许可 只许可特定资源。
- 计算机 ID 特定物理计算机的标识符。 可以将计算机拆分为多个分区。
- 计算机分区 物理计算机中单独的逻辑系统(通常使用自己的操作系统),而非 计算机资源的分区。 计算机分区可以是虚拟机 (VM)、AIX 逻辑分区 (LPAR)、HP-UX 虚拟分区 (vPar) 或 Solaris 逻辑域 (LDOM)。 术语"计算机分区"用于指单独 的逻辑系统(通常使用自己的操作系统),而非指计算机资源的分区。
- 资源分区—物理计算机中限制应用程序的处理容量的子容量操作环境,例如Solaris 容器、AIX WPAR 或 HP 安全资源分区。
- 分区 ID 特定计算机分区的标识符。
- 资源集 ID 特定处理器资源集的标识符。
- 许可证数量 特定包含级别所需的许可证数量。
- 包含级别 计算机的特定部分,例如分区或资源集。

SySAM 子容量许可

## <span id="page-30-0"></span>管理许可证服务器

了解进行许可证服务器管理所需的任务和有关许可证服务器工具和功能的信息。

## 了解 **SySAM** 目录结构

SySAM 文件安装在 SYSAM-2\_0 directory. SYSAM-2\_0 目录中包含以下缺省子目录和文件:

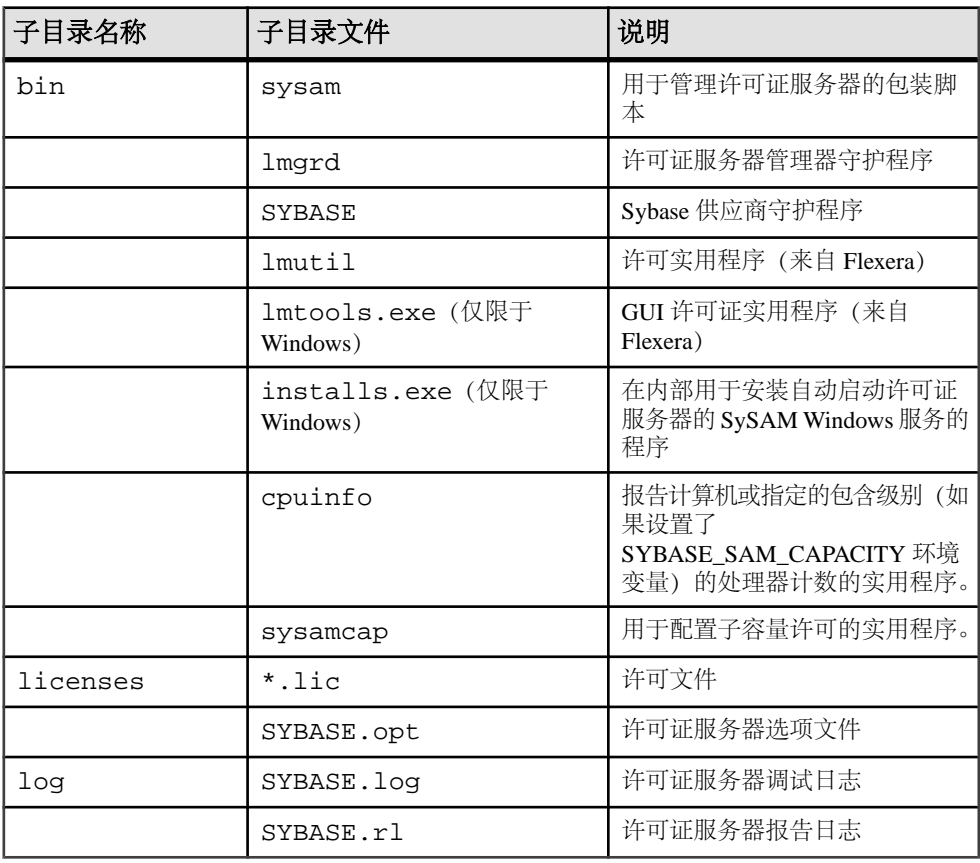

您可以在以下任何平台上安装 SySAM 网络许可证服务器,并可以为任何平台上运行 的产品"提供"许可证:

- HP-UX Itanium 64 位
- HP-UX PA-RISC 64 位
- <span id="page-31-0"></span>• IBM AIX 64 $#$
- Linux on POWER 64 $\hat{\pi}$
- Linux x86 32  $\hat{\pi}$
- Linux  $x86-64.64 \; \hat{\text{f}}$
- Sun Solaris SPARC 32 位
- Sun Solaris SPARC 64 位
- Sun Solaris  $x$ 64 64  $\hat{U}$ .
- Windows  $x8632 \times$
- Windows  $x$ 64 64  $\hat{w}$ .

## 安装 **SySAM** 许可证服务器

了解如何安装许可证服务器。

- **1.** 选择许可证服务器主机。
- **2.** 从 SySAM 服务器网站下载独立许可证服务器软件和安装说明。
- **3.** 使用许可证服务器安装说明进行安装。
- **4.** 生成、下载并配置产品许可证。 请参见"在 SPDC 上生成许可证"主题。

## 启动和停止许可证服务器

在启动或停止许可证服务器时,记住以下要求。

**1.** 启动和停止许可证服务器时,您必须在安装许可证服务器的计算机上执行命令。 除非您至少将一个服务器提供服务的许可证安装在许可证服务器安装的 licenses 目录中,否则无法启动许可证服务器。

注意: Svbase 建议您在安装 Sybase 产品之前生成并安装服务器提供服务的许可证。 请参见"在 SPDC 上生成许可证"。

- **2.** 在任一计算机上只能运行一个 SySAM 许可证服务器。
- **3.** 一些Sybase 产品使用 SySAM 1.0。不能在同一计算机上运行 SySAM 1.0 和 SySAM 2.0 许可证服务器。 不过, 可以通过 SySAM 2.0 许可证服务器提供 SySAM 1.0 许 可证。 请参见将 SySAM 1.0 [许可证服务器迁移到](#page-56-0) SySAM 2 (第 51 页)。

### 手动启动和停止许可证服务器

了解如何手动启动和停止许可证服务器。

要停止许可证服务器,请在安装了许可证服务器的计算机上发出以下命令:

sysam stop

要启动许可证服务器,请在安装了许可证服务器的计算机上发出以下命令:

<span id="page-32-0"></span>sysam start

注意: 在 UNIX 计算机上,Sybase 建议您通过"sybase"用户来进行许可证服务器安 装和管理。如果您具有"root"权限,请通过输入以下命令来切换到特定用户帐户: su sybase -c "sysam start"

### 将 **SySAM** 作为自动服务启动和停止

在 Windows 平台上安装许可证服务器时,会自动将其配置为作为系统启动服务启动。 在 UNIX 计算机上,在完成许可证服务器安装后,必须将 SySAM 配置为作为服务启 动。 请参见"在 UNIX 系统上自动运行许可证服务器"主题。

### 确定许可证服务器版本和状态

**1.** 要确定许可证服务器的状态,请在安装了许可证服务器的计算机上执行以下命 令:

sysam status

此命令的输出指出许可证服务器是否正在运行并列出许可证服务器使用的许可文 件。

**2.** 要确定许可证管理器守护程序的版本,请输入:

lmgrd -v

**3.** 要确定 Sybase 供应商守护程序的版本,请输入: SYBASE -v

许可证管理器守护程序的版本必须大于或等于 Sybase 供应商守护程序的版本。

## 监控许可证的使用状况

监控许可证的使用状况。 要确定特定许可证服务器的状态、哪些许可证可用以及许可证的当前使用位置,请在

许可证服务器主机上输入以下命令:

#### sysam status -a

也可以在运行启用了 SySAM 的产品的计算机上运行此相同命令来确定该计算机上的 许可产品使用的所有许可证服务器的状态,并检验产品许可文件中是否正确引用了许 可证服务器。

## <span id="page-33-0"></span>注册新的和更新的许可文件

要一次更新多个许可证,请使用 SPDC 上的"管理许可主机"。

- **1.** 在 SPDC 中生成新的许可证,并将其保存到 licenses 目录中
- **2.** 在运行许可证服务器的计算机上,输入以下命令:

#### sysam reread

此时将向许可证服务器注册您的新许可证。

### 管理许可证服务器调试日志

缺省情况下,会将所有许可证服务器的状态和错误消息写入 log 目录中的 SYBASE.log 调试日志文件中。

SYBASE.log 用于诊断有关许可证服务器的问题。 有关写入该日志文件的消息的信 息,请参见 FLEXnet Licensing End User Guide(《FLEXnet Licensing 最终用户指南》) 中的"The Debug Log File"(调试日志文件)。

经过一段时间,调试日志可能会变得很大,并且较早的消息的价值会降低。 Sybase 建议您定期截断调试日志文件:

- **1.** 在许可证服务器主机上,输入: lmutil lmswitch -c license\_directory\_location SYBASE tmp.log
- **2.** 删除 SYBASE.log 或将其存档。
- **3.** 要重新使用 SYBASE.log,请输入: lmutil lmswitch -c license\_directory\_location SYBASE SYBASE.log
- **4.** 删除临时文件 tmp.log.

## 使用 **SySAM** 选项文件控制许可证的使用状况

使用选项文件(位于 licenses 目录中的 SYBASE.opt),许可证管理员可以控制各 种许可操作参数并指定特定许可证的用户。

许可证用户通过其用户名、主机名、显示、IP 地址或 LM\_PROJECT 环境变量定义的 用户定义项目来进行标识。

许可证管理员可以使用选项文件执行以下操作:

• 控制许可证使用状况 – 例如,以下选项文件内容将 Sybase Database Expert 产品 的使用权(由 ASE\_SDBE 许可证控制)限制为用户 tom、sam 和 alice。

GROUP dbe group tom sam alice INCLUDE ASE\_SDBE GROUP dbe\_group

• 保留许可证 – 例如,选项文件中的以下行用于为用户 joe 保留许可功能 ASE\_SXP 的 Sybase SQL Expert 许可证:

RESERVE 1 ASE\_SXP USER joe

注意: 对于具有多个版本和多种许可证类型的产品,可以使用许可证的 INCREMENT 或 UPGRADE 行上显示的 VENDOR\_STRING 来标识特定许可证。

例如, 要保留 Adaptive Server® Enterprise 的 Enterprise Edition 的许可证 (许可证软 件包 ASE\_EE, 许可证属性 SORT=100;PE=EE;LT=SR) 以在计算机 payrollsvr 和 accountsvr 上使用, 请输入:

HOST\_GROUP ase\_ee\_hosts payrollsvr accountsvr RESERVE 1 ASE\_EE:VENDOR\_STRING=SORT=100;PE=EE;LT=SR HOST payrollsvr RESERVE 1 ASE\_EE:VENDOR\_STRING=SORT=100;PE=EE;LT=SR HOST accountsvr

注意:为多个主机保留许可证要求每个主机在选项文件中都有单独的RESERVE行。 如果仅对上述 HOST GROUP 进行保留,则将保留两个许可证,但主机组中的任 何计算机都可使用保留的所有许可证。

• 限制可用许可证的数量 – 例如,要防止意外对 Adaptive Server Enterprise 使用可 过度使用的许可证,请向选项文件中添加以下行,它强制实施通常不允许对 Adaptive Server Enterprise 使用可过度使用的许可证的规则:

MAX\_OVERDRAFT\_ASE\_CORE 0

如果后来需要许可过度使用,可以修改或删除选项文件中的此行。

注意: 应仔细考虑可过度使用的许可证的使用,因为客户需要在 30 天内同意购 买这些许可证。

• 启用报告和调试日志文件 – 包括在许可证服务器的 licenses 目录中的缺省 SYBASE.opt 选项文件设置许可证服务器调试日志和报告日志文件的位置,并指 定许可证服务器应在每次启动时附加这些文件(而非创建新文件)。

缺省的 SYBASE.opt 文件包含如下的两行,其中 REPORTLOG 和 DEBUGLOG 是 日志类型,+(加号字符)指示附加日志文件条目,SYBASE.rl 和 SYBASE.log 指定每个日志文件的路径。

REPORTLOG +/opt/sybase/SYSAM-2\_0/log/SYBASE.rl DEBUGLOG +/opt/sybase/SYSAM-2\_0/log/SYBASE.log

对选项文件中的日志文件条目使用以下语法:

[DEBUGLOG | REPORTLOG] [+] log\_path

有关选项关键字、语法和说明的列表,请参见 FLEXnet Licensing End User Guide (《FLEXnet Licensing 最终用户指南》)中的第5章"The Options File"(选项文件)。 <span id="page-35-0"></span>许可证服务器会在启动时读取该选项文件并遵守该文件的指令,或者,如果许可证服 务器已经在运行,则在发出 sysam reread 命令时执行以上操作。

### 启用许可证使用状况报告

资产管理报告功能需要一个报告日志。 您可以启用许可证服务器,以向报告日志文 件中写入许可证使用状况信息。

所有 Sybase 产品安装都会自动创建一个启用了 REPORTLOG 的选项文件。 不过, 如 果由于某种原因没有自动启用 REPORTLOG,请使用以下过程:

- **1.** 在 licenses 目录中,打开选项文件 SYBASE.opt。
- **2.** 编辑选项文件以包括 REPORTLOG 指令,您可以将该指令放置在选项文件中的任 何位置, 其中 file\_name 是报告日志文件的绝对文件名: REPORTLOG +file\_name

注意: Sybase 建议您在 file\_name 前面添加一个加号 (+) 以附加日志条目, 否则, 在每次启动守护程序时都会覆盖该文件。

**3.** 许可证服务器会在启动时读取该选项文件并遵守该文件的指令,或者,如果许可 证服务器已经在运行,则在发出 sysam reread 命令时执行以上操作。

注意: 经过一段时间,报告日志可能会变得很大,因此,Sybase 建议您定期更新 报告日志。 使用 **lmutil lmnewlog** 命令轮换并存档该日志。

- **4.** 要将现有报告日志的详细信息移动到新文件中,请输入: lmutil lmnewlog -c license\_directory\_location SYBASE new\_log\_file
- **5.** 通常每季度或每年执行一次此操作,以提供报告日志供 SAMreport 使用。例如,在 2005 年底,将所有报告日志信息移动到命名合适的文件中: lmutil lmnewlog -c ../licenses SYBASE ../log/SYBASE-2005.rl

有关 Imnewlog 的详细信息, 请参见 FLEXnet Licensing End User Guide (《FLEXnet Licensing 最终用户指南》)。

## **SySAM** 实用程序

许可实用程序 **lmutil** 包括以下用于管理许可活动的选项。

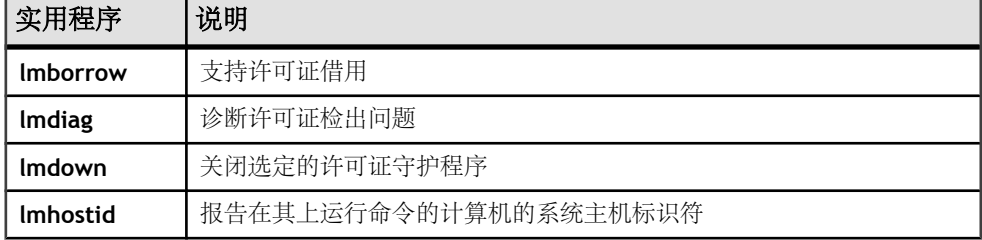
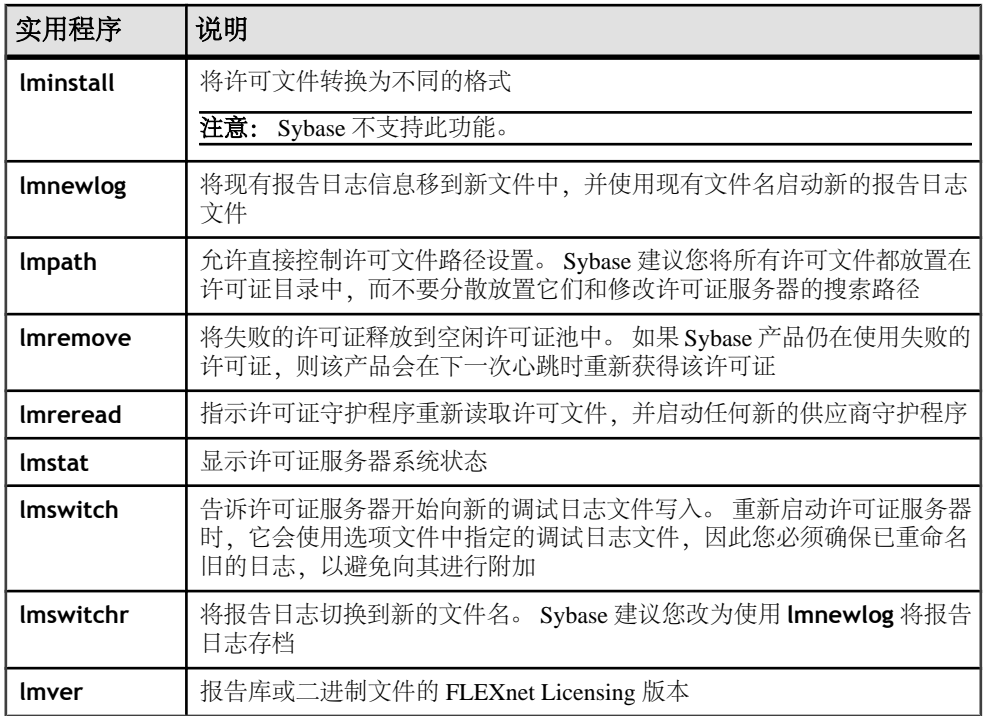

### 使用 **SySAM** 实用程序

了解如何查看可选参数的列表。

Sybase 不支持这些参数的功能。 有关 **lmutil** 实用程序的详细信息,请参见 FLEXnet Licensing End-User Guide (《FLEXnet Licensing 最终用户指南》)中的第7章 "License Administration Tools"(许可证管理工具)。

- **1.** 要查看完整列表,请输入: lmutil -help
- **2.** 要查看 **lmborrow** 的参数列表,请输入: lmutil lmborrow -help

注意: 此外,也位于 bin 目录中的 **sysam** 脚本为最常用的 FLEXnet 实用程序提 供包装。 要显示提供完整说明的帮助文本,请输入:

sysam help

### 对 **SySAM** 进行冗余配置

通过设置一个三服务器冗余集群或指定多个许可证服务器来对 SySAM 进行冗余配 置。

#### 前提条件

承载一个许可证服务器的三台计算机应该:

- 拥有良好的通信。
- 在本地(而非文件服务器上)保留许可文件、**lmgrd** 二进制文件和 SYBASE 二进 制文件的相同副本。 如果不这样做, 您会丧失拥有冗余服务器所具有的优势, 因 为保留这些文件的文件服务器将会成为一个故障点。

当三个许可证服务器系统中有任意两个在运行时,三服务器冗余就可以起作用。 三 服务器冗余只提供故障切换保护,而不提供负载平衡。 配置三服务器冗余集群:

#### 过程

**1.** 将许可文件复制到三个服务器各自的 licenses 目录中。 每一行都包含服务器的 名称、主机 ID 及其将要监听的端口号。 例如:

SERVER server 1 0123ABCD 27010 SERVER server\_2 0456DCBA 27010 SERVER server\_3 07890147 27010

对主服务器的选择顺序由您在 SPDC 中指定服务器的顺序来确定,并且通过生成 的许可文件中的服务器顺序可以看出该顺序。 各个许可证服务器均必须使用同一 许可文件,并且对于每一个服务器,该文件都以 SERVER 行作为标头。

- **2.** 必须通知启用了 SySAM 的产品从三服务器冗余集群获取许可证,以便在当前主 服务器变得不可用时,它们可以故障切换到新的主服务器。 采用以下这些方法之 一进行此设置:
	- Sybase 建议产品所用的许可文件以 3 个 SERVER 行作为标头。 该标头必须与 每个服务器上的许可文件的标头相同,不过可以将主机 ID 字段设置为 ANY。 通过以下许可文件,产品便能够使用在以上示例中显示的三服务器冗余集群:

```
SERVER server 1 ANY 27010
SERVER server_2 ANY 27010
SERVER server<sup>3</sup> ANY 27010
USE_SERVER
```
• 替代方法是将 SYBASE LICENSE FILE或LM LICENSE FILE环境变量设置为 port@hostname 值的逗号分隔列表,以便指定三服务器冗余集群。 对于上 面的示例,将该环境变量设置为:

27010@server\_1,27010@server\_2,27010@server\_3

注意: 如果运行产品的计算机需要使用全限定域名 (FQDN) 来与集群中的任何 许可证服务器进行联系,则您必须在环境变量中指定FQDN名称,并且在SPDC 上生成许可证时也必须指定 FQDN。

### 使用多个许可证服务器对产品进行冗余配置

将启用了 SySAM 的产品配置为从多个许可证服务器获取许可证以提供负载平衡或冗 余。

注意: 此设置受未使用的许可证(包括每个许可证服务器上剩余的可过度使用的许 可证)的数量限制。 实际上,这意味着您将需要购买额外的许可证,以便每个许可 证服务器都具有足够的许可证来为可能请求许可证的任何产品实例提供服务。

采用以下两种方法之一进行此设置:

• Sybase 建议您创建一个包括以下两行的许可文件。 为每个许可证服务器创建这些 文件中的一个, 其中 host 是许可证服务器的主机名, port 是许可证服务器要监听 的端口号。 如果许可证服务器正在监听的是从 27000 到 27009 范围内的缺省端口 号,则不需要指定端口号。

SERVER host ANY [port] USE\_SERVER

例如,要使产品从三个分别名为 nyc、bos 和 sfo 的服务器之一杳找许可证, 请按 照如下命令在该产品的缺省许可证目录中创建三个文件:

# nyc.lic SERVER nyc ANY 29733 USE\_SERVER

# bos.lic SERVER bos ANY 29722 USE\_SERVER

# sfo.lic SERVER sfo ANY USE\_SERVER

在使用此类许可文件时,产品会使用目录排序顺序来装载这些文件,因此,请根 据要使用的许可证服务器的优先顺序来命名这些文件。 例如, 1 bos.lic、

```
2_nyc.lic、3_sfo.lic
```
• 替代方法是将 SYBASE LICENSE FILE 或 LM LICENSE FILE 环境变量设置为 **[port]@hostname** 值的列表,以便指定每个许可证服务器,如果许可证服务器使 用缺省的端口号范围,则省略端口号。 在 UNIX 平台上用冒号分隔各许可证服务 器,在 Windows 平台上用分号分隔。 对于以上示例,从 UNIX C shell 中,输入: setenv SYBASE\_LICENSE\_FILE 29722@bos:29733@nyc:@sfo

```
\pm Windows 平台上, 输入:
```
set SYBASE LICENSE FILE=29722@bos;29733@nyc;@sfo

# 对 **SySAM** 错误进行故障排除

了解帮助您对最常见的 SySAM 错误进行故障排除的建议。

有关特定于产品的信息,请参见 Sybase 产品文档。有关最新的故障排除信息,请参见 SySAM FAQ。

如果出现许可证问题,应尽快解决此问题。 在安装过程中无法获取有效许可证的产 品仍可以在宽限期内安装或运行。 不过, 如果在宽限期到期之前未解决此问题或未 获取有效许可证,则产品将停止运行。

## 在哪里查找许可证错误信息

通常,服务器产品会在错误日志中列出问题,并且(可选)允许您配置电子邮件通 知。

GUI 工具产品在状态窗口或弹出窗口中显示消息。 另外,一些产品可能支持命令或 菜单选项(如"帮助">"关于")以显示当前的许可证状态。

如果使用的是服务器提供服务的许可证和许可证服务器,则所有许可证服务器状态和 错误消息将写入 SYBASE.log 调试文件中,此文件在缺省情况下位于 log 子目录中。

# 问题和解决方法

如果产品没有安装或安装后不能正常工作,请与 Sybase 技术支持部门联系。

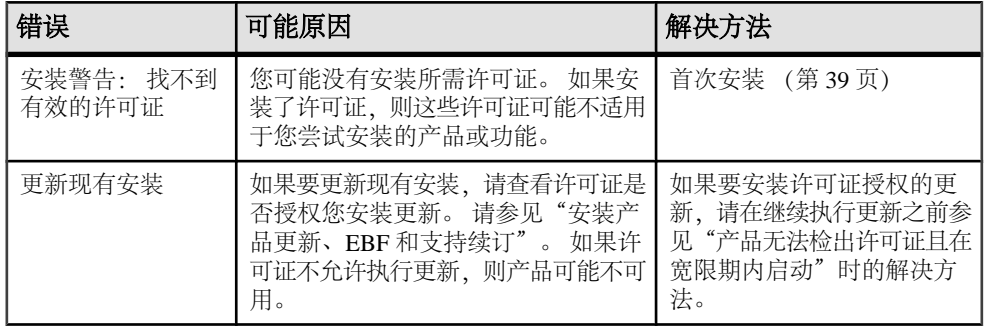

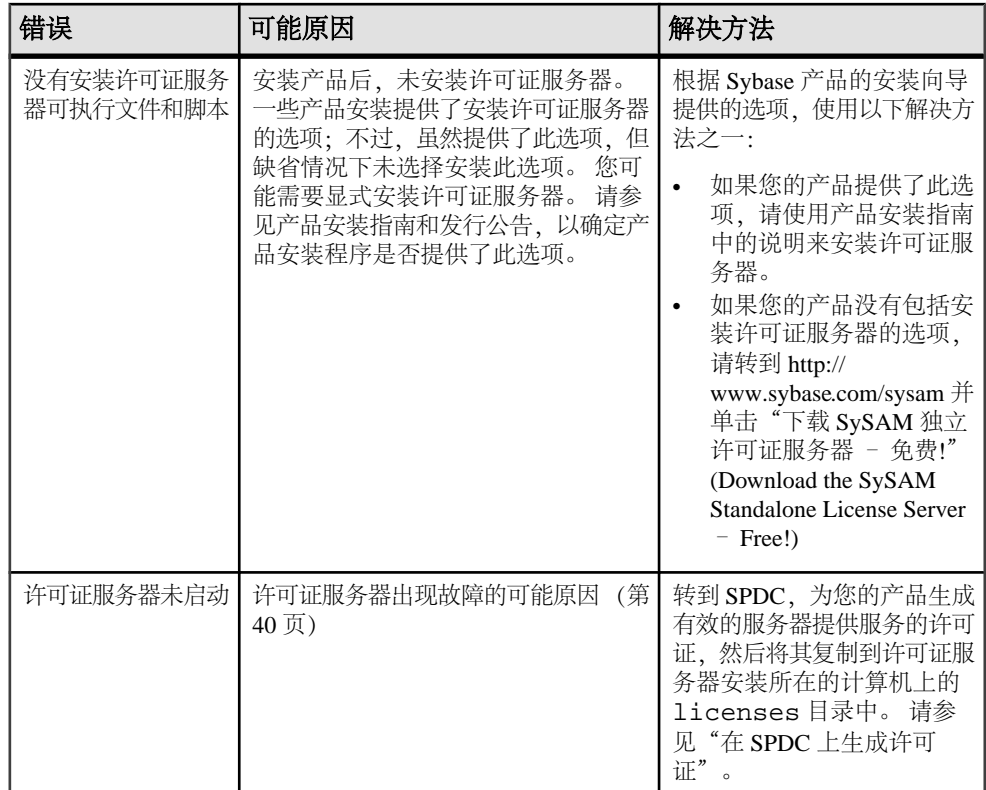

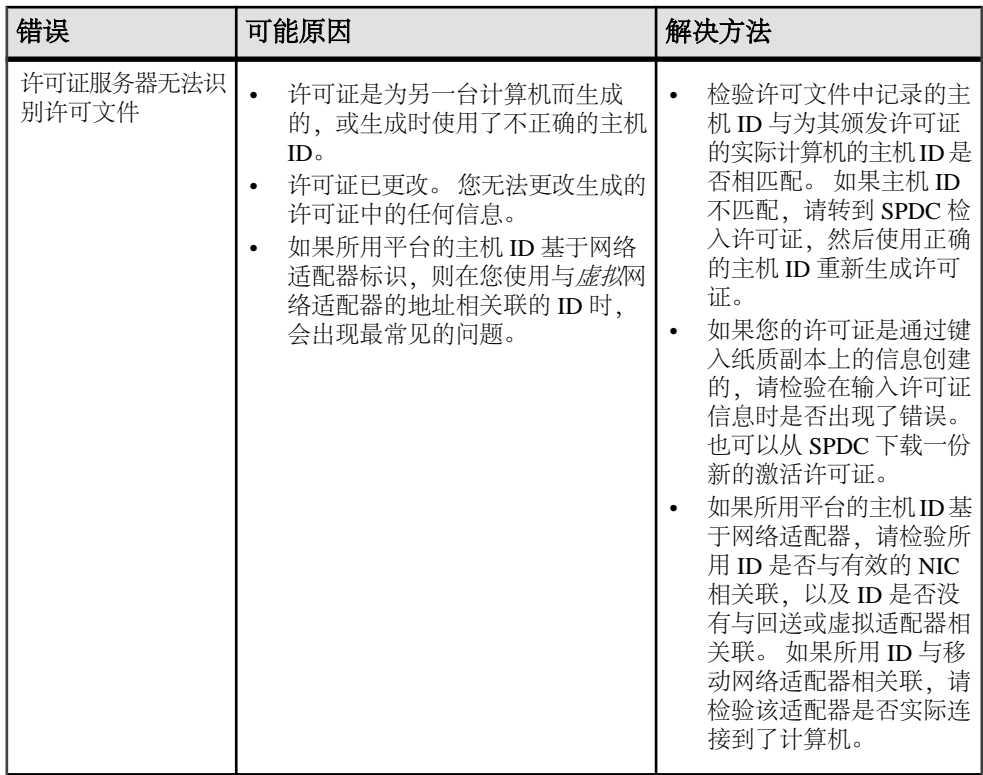

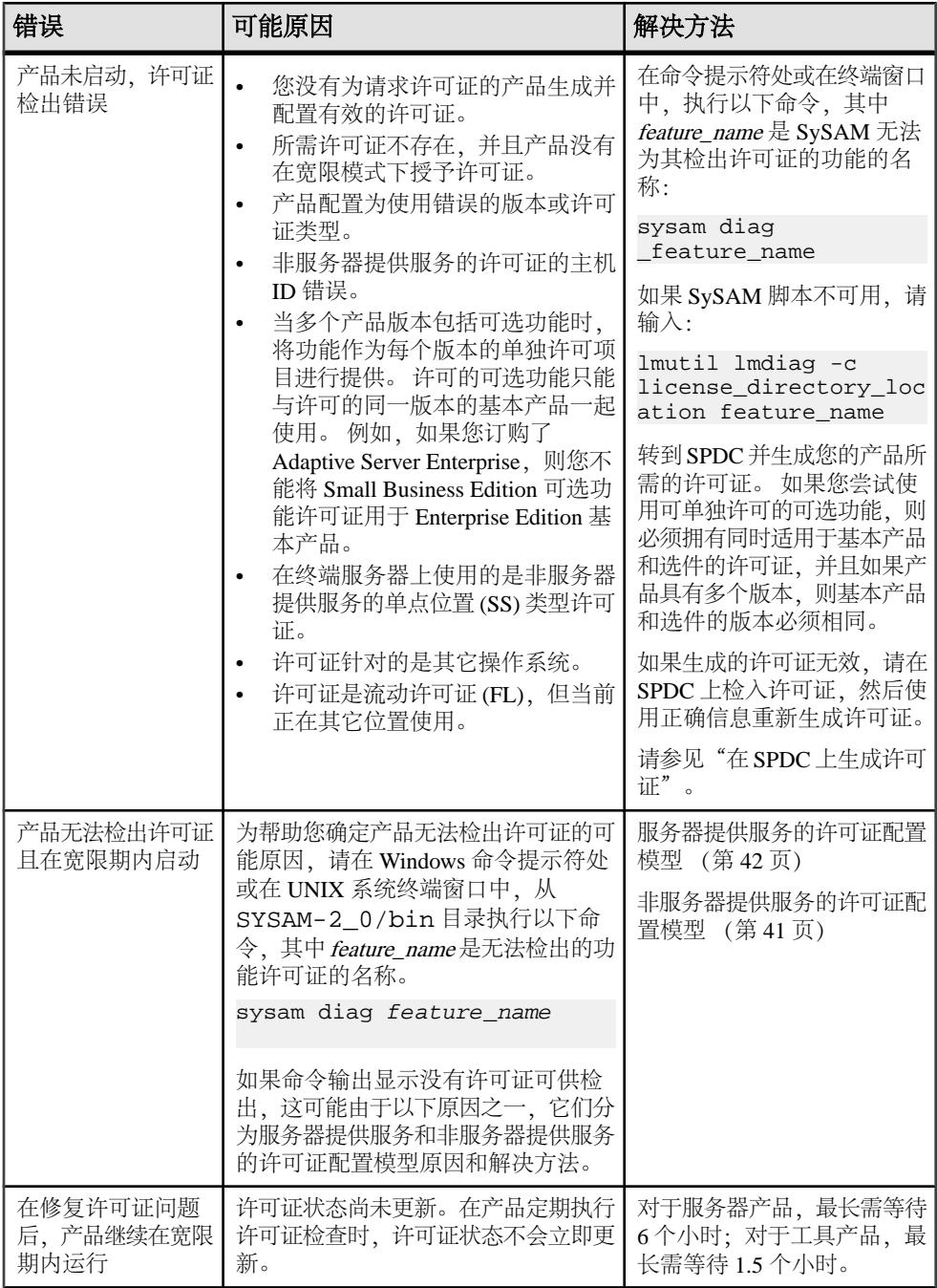

<span id="page-44-0"></span>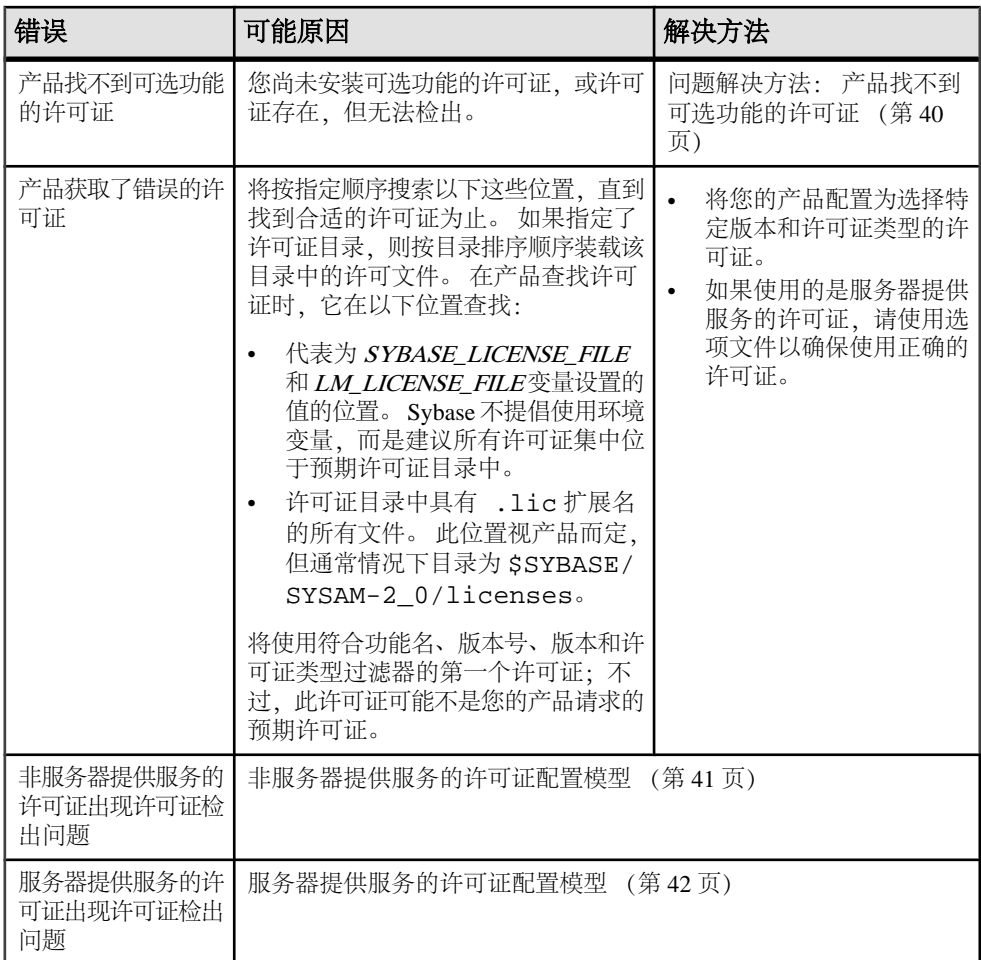

### 首次安装

安装程序或产品找不到有效的许可证并发出警告。

- **1.** 如果安装失败,请转到 Sybase 产品下载中心 (SPDC) 来生成并安装所需的有效许 可证,然后重新启动安装。
- **2.** 检验您是否生成并配置了正确的许可证。 错误消息应指出问题所在:
	- 非服务器提供服务的许可证的 HostID 不正确
	- 许可证服务器引用文件不正确,或许可证服务器没有在计算机上运行并监听指 定的端口
	- 为特定产品版本和许可证类型生成了许可证,但产品配置为使用不同的产品版 本和许可证类型。
	- 在终端服务器上使用单点位置 (SS) 非服务器提供服务的许可证
- 检查 SYBASE.log 文件以确保许可证服务器已启动。
- <span id="page-45-0"></span>**3.** 忽略警告。 如果产品继续在宽限模式下安装,请完成安装。 在宽限期到期之前生 成并安装所需的 SySAM 许可证。

有关说明,请参见"在 SPDC 上生成许可证"。

### 许可证服务器出现故障的可能原因

许可证服务器无法启动的最常见原因是,许可证服务器上未安装任何服务器提供服务 的许可证。目录中必须至少有一个服务器提供服务的许可证,许可证服务器才能启动。 在安装新许可证服务器时,缺省情况下,licenses 目录中没有任何服务器提供服务 的许可证。 生成服务器提供服务的许可证并将它配置到 licenses 目录中。

许可证服务器无法启动的其它原因包括:

- 对许可证服务器使用非服务器提供服务的许可证 从 SPDC 激活的许可证是非服 务器提供服务的许可证。检查许可文件。服务器提供服务的许可证始终以 SERVER 标头开始。 如果您没有看到以 SERVER 开头的行, 则表明使用的是不能用于许可 证服务器的非服务器提供服务的许可证。
- 许可证服务器端口号已在使用 如果对许可证使用了特定端口号,则该端口号可 能已在使用。 使用 netstat -a 检验端口号是否处于空闲状态。 如果处于占用 状态,请对许可证服务器重新分配端口或使用另一个端口号。
- 许可文件中的主机名和实际主机名不匹配 主机名记录在 SERVER 关键字的旁边。 如果它与实际主机名不匹配,请更正许可文件中的主机名,或将 SERVER 旁边的 值设置为 this\_host,这是可用于任何主机名的关键字。
- 标*头不匹配 -* 在您具有多个许可文件时, 各个许可文件必须具有相同的标头、主 机名、端口等等。
- 一台计算机上的许可证是为另一台计算机生成的 检查主机 ID, 它记录在 SERVER 标头中许可文件主机名值的旁边。它必须与将运行许可证服务器的计算机的主机ID 相匹配。

#### 问题解决方法: 产品找不到可选功能的许可证

如果许可证存在,但产品无法检出,请执行以下诊断任务来确定具体问题。

要确保可选功能的许可证存在,并且可以从运行产品的计算机检出该许可证,请执 行:

sysam diag feature\_name

比较功能和许可证以:

- 检验可选功能是否用于该功能的相同版本的基本产品。
- (仅限于支持活动和备用许可的产品和功能)检验基本产品许可证和可选功能许可 证的活动或备用标志是否相匹配。

<span id="page-46-0"></span>• 比较产品和可选功能的版本以及活动和备用状态,然后检验可用许可证是否相匹 配。

请参见许可文件内容中的许可证属性。

如果上述任何项不匹配,请转到 SPDC,然后生成并下载正确的许可证或调整产品配 置。

### 非服务器提供服务的许可证配置模型

了解非服务器提供服务的许可证的检出问题的解决方法。

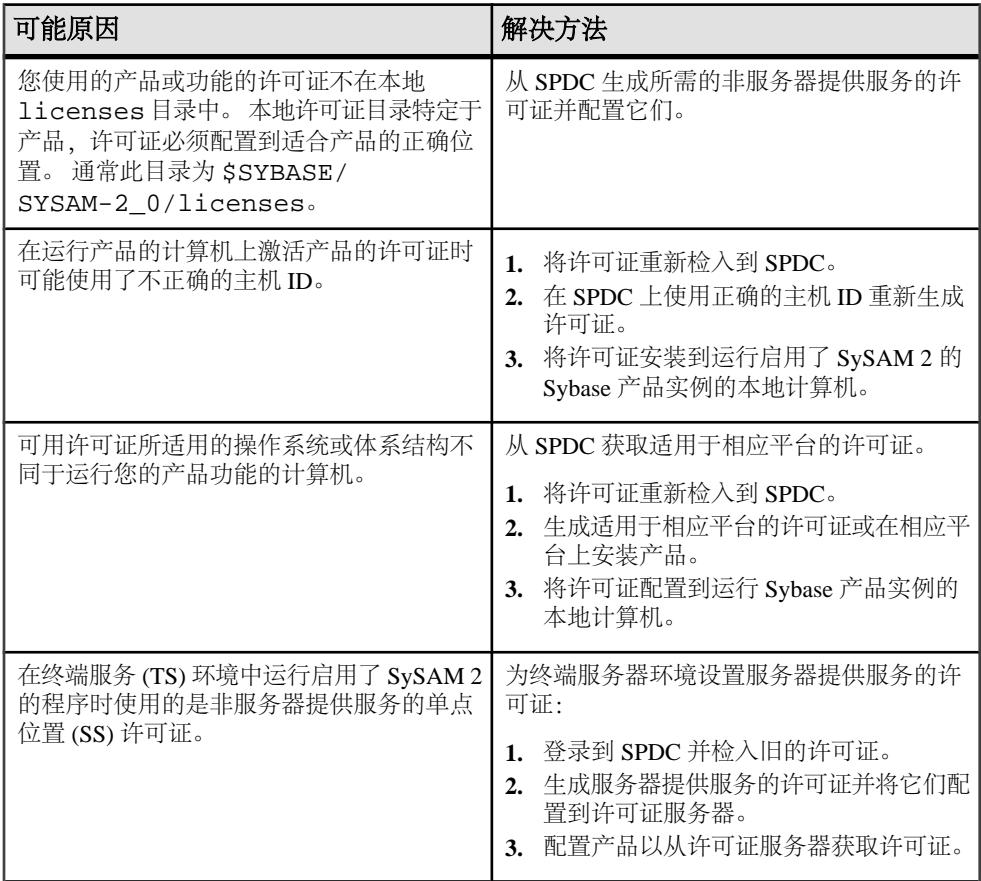

<span id="page-47-0"></span>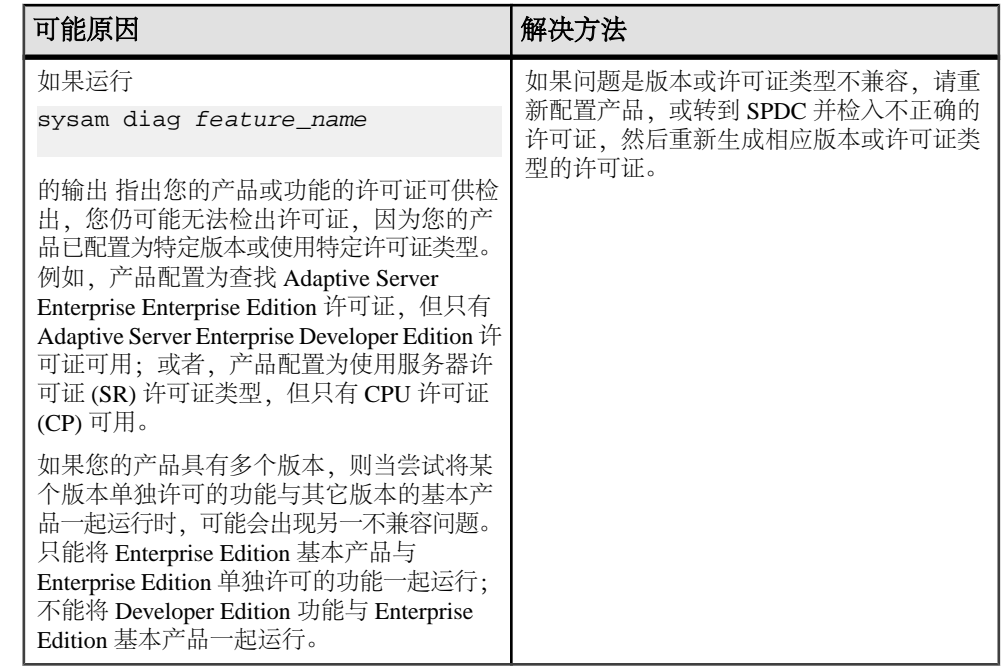

## 服务器提供服务的许可证配置模型

在此处了解服务器提供服务的许可证的许可证检出问题。

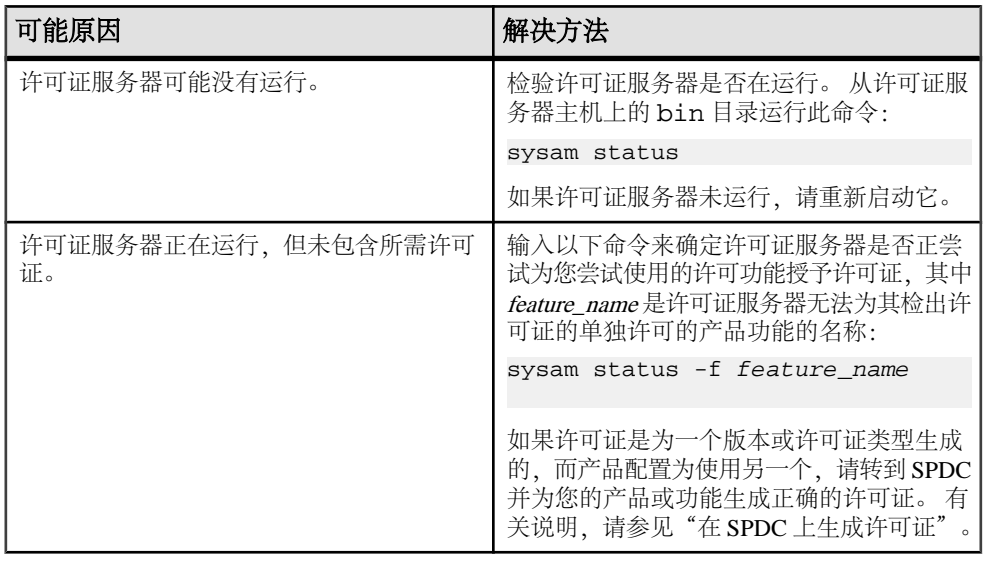

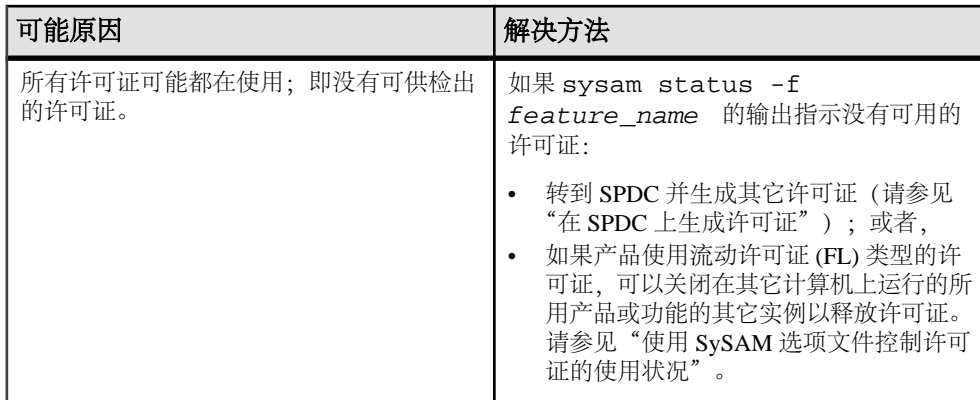

# 与 **Sybase** 技术支持部门联系

如果您无法解决 SySAM 问题, 请与 Sybase 技术支持部门联系并提供以下信息。

对于非服务器提供服务的许可证:

- Sybase 产品名、版本号、版本(如果有)
- 启用的可选产品功能
- 产品错误日志或调试日志输出(如果产品生成了此类日志),或错误消息文本的截 图或副本(如果未生成)
- 保存在 \$SYBASE/SYSAM-2\_0/licenses 目录(它位于您的本地计算机上或特 定于产品的许可证位置)中的启用了 SySAM 2 的产品或功能许可证。

对于服务器提供服务的许可证:

• 以下命令的输出:

sysam diag feature name

- 许可证服务器软件版本
- 许可证服务器调试日志文件
- 保存在许可证服务器主机上 SYSAM-2\_0 目录的 licenses 子目录中的许可证。

对 SySAM 错误进行故障排除

# 常见 **SySAM** 配置情况

了解一些典型许可证配置情况和对最适合于每种情况的 SySAM 设置的建议。 您可以 将本节中所介绍的配置与其它变化形式混合和搭配使用,以便最好地满足您的需要。

## 小环境,非服务器提供服务的许可证

此情况使用非服务器提供服务的许可证配置模型,它最适合于:

- 非常小的环境,只有一些不需要很多管理的许可文件
- 网络之间相互隔离(或需要相互隔离)的主机,例如安全网络等等
- 安全环境,其中的主机之间的通信非常有限或受限制;例如,阻止了所有端口, 或不允许在主机上打开特定端口
- 偶尔连接的系统,例如笔记本电脑或手持设备(不过,有关此情况的详细信息, 请参见"使用移动许可")

此环境的最简单设置是使用非服务器提供服务的许可证。 非服务器提供服务的许可 证具有简单的初始设置,需要较少(如果有)的持续监控。

#### 图 **2**: 小型非服务器提供服务的许可证配置

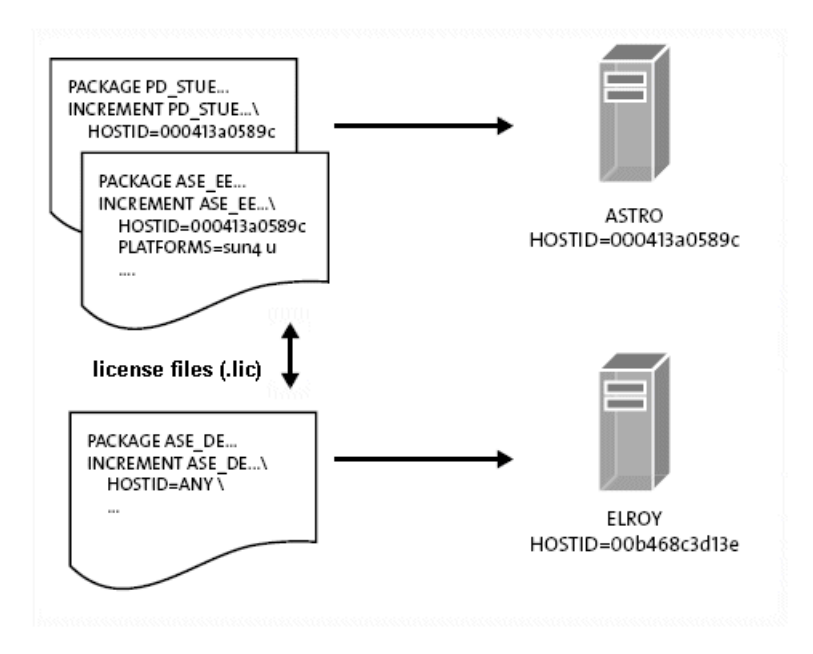

"小型非服务器提供服务的许可证配置"说明了简单的非服务器提供服务的许可证体 系结构, 其中包括两个主机: ASTRO 和 ELROY。

每个许可文件以本地方式与使用该特定许可文件的启用了 SySAM 2 的产品安装在同 一计算机上。许可证只能在安装它的计算机上使用。在每个许可文件表示中,许可文件 HOSTID 与安装相关联许可产品的计算机的唯一许可主机标识相匹配。

要获取此信息,请在要确定其主机ID的每台计算机上从\$SYBASE/SYSAM-2\_0/ bin 目录运行 **lmutil hostid**。

在您登录到 SPCDC 以生成许可证时,请输入将运行产品的计算机的正确主机 ID。 使用非服务器提供服务的许可证时,请记住:

- 非服务器提供服务的许可证只在为其生成该许可证的计算机上有效。 该许可证节 点锁定到安装了启用了 SySAM 2 的产品的主机,并且该许可证只激活该主机上的 产品。 您不能将许可文件复制到另一台计算机上并使用它来运行另一个 Sybase 产 品实例。
- 非服务器提供服务的许可证配置模型不使用许可证服务器。 在您启动 Sybase 产品 时,该产品查找本地许可文件。 因为 SAMreport 从许可证服务器报告日志收集信 息,所以非服务器提供服务的许可证配置模型没有报告功能,从而很难制定容量 计划或调和许可证。
- 您确实必须管理非服务器提供服务的许可证,而不管实现它们的体系结构是什么。 大多数许可证的版本通常与您与 Sybase 达成的年度支持协议的结束日期一致。 要下载并应用Sybase产品更新和修补程序,在续订产品支持时,您必须更新SySAM 许可证以反映该情况。 续订支持并在一些主机上更新相应许可文件并不难,但尝 试更新 100 或 1,000 个主机将是一个艰难的任务。

注意: 最好遵循以下规则: 在您拥有的主机超过 10 个时, 迁移到服务器提供服 务的许可证配置模型可能会比较好,它允许您一步更新所有许可证。

# 具有多个产品的单个节点,服务器提供服务的许可证

此情况假定您具有一个运行多个 Sybase 产品的节点,并且它需要资产管理功能。

通常. 如果服务器提供服务的许可证模型具有一个可提供所有 Sybase 许可证的许可 证服务器,则最适合此类环境。 许可证服务器的维护开销可通过因许可证服务器而 具备的资产管理功能和减少的持续许可证维护来补偿。

#### 图 **3**: 单节点服务器提供服务的许可证配置

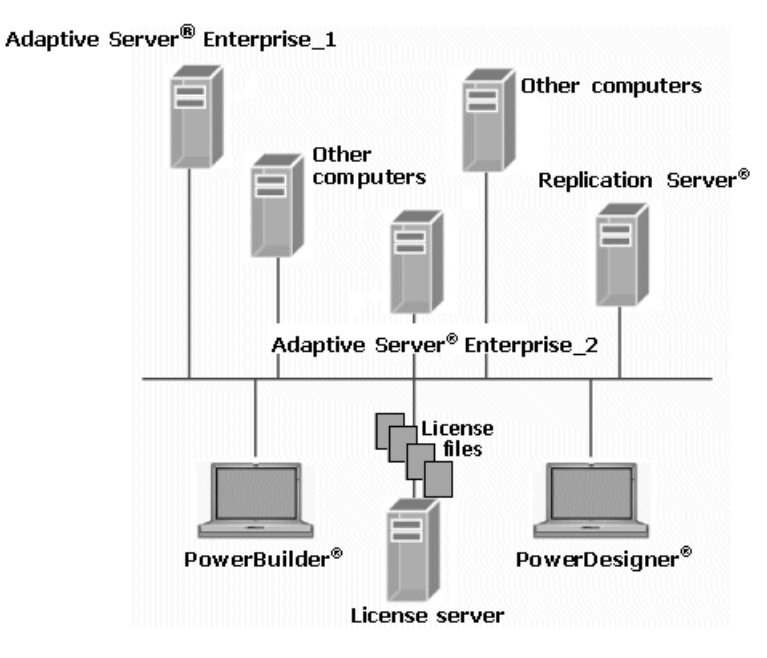

在单节点服务器提供服务的许可证配置中,将设置一个许可证服务器以向所有使用中的 Sybase 产品授予 SySAM 许可证。 每个 Sybase 产品实例与许可证服务器联系来获取 许可证。

您可以在单独的主机上设置许可证服务器,但由于许可证服务器使用的资源很少,它 通常可以承载在现有计算机上。

## 涉及安全注意事项和远程用户的多节点

此情况具有多个节点,其中每个节点具有多个 Sybase 产品,并且每个节点有一个许 可证服务器。 这样就不再依赖网络可用性,也不再有延迟,且可提供负载平衡。

#### 图 **4**: 多个节点和许可证服务器

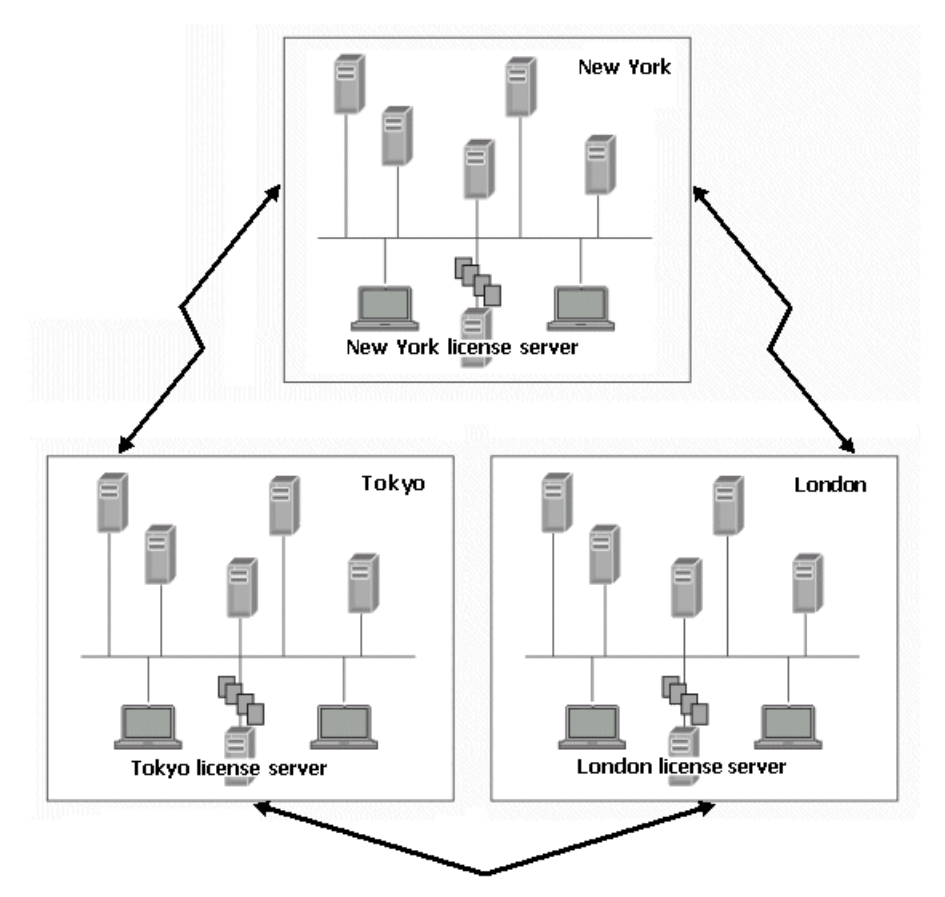

"多个节点和许可证服务器"说明了在纽约、伦敦和东京有主要节点的组织。 每个 节点使用多个 Sybase 产品的多个实例。每个节点都安装了许可证服务器, 并且各个 产品实例都从该节点上的许可证服务器获取许可证。

可以对产品进行配置,以便在节点许可证服务器上找不到所需的许可证或者节点许可 证服务器未运行时查找远程许可证服务器。 要在所有节点间共享数量有限的流动许 可证,同时使用节点许可证服务器来获取其它许可证,请在可能经常使用流动许可证 的许可证服务器上设置这些流动许可证。 在其它节点上,可以设置许可证搜索路径。

此配置提供的冗余受未使用的许可证(包括每个许可证服务器上剩余的任何可过度使 用的许可证)的数量限制。

还可以考虑替代配置:如果两个节点间的网络通信非常可靠且延迟最短,可以在两个 节点间共享许可证服务器。 较小的远程节点可以与提供最可靠网络连接的较大节点 共享许可证服务器,即使较大节点在地理上可能并不是最近的节点也是如此。

此设置是上述多节点案例的扩展。 它还满足了一些附加考虑因素的需要,包括网络 安全、远程用户和 DMZ。 此设置混合使用许可证模型和服务器来满足您的需要。 此 配置的各个组件可应用于上述任何情况。

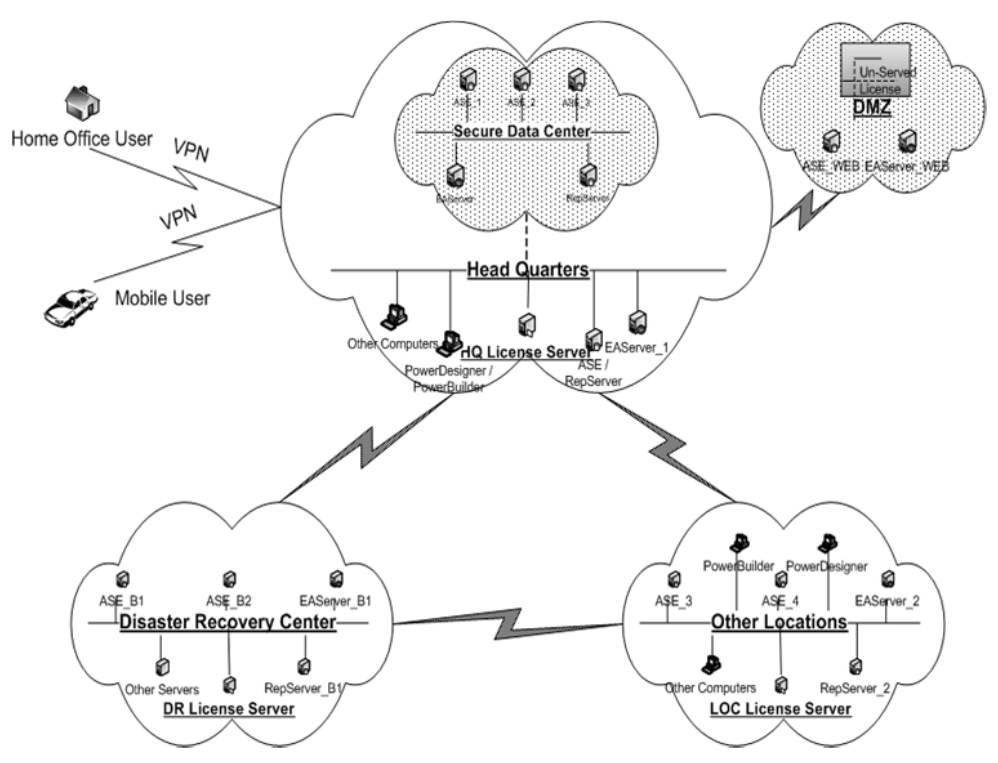

#### 图 **5**: 复杂的多节点安装

"复杂的多节点安装"描绘了具有多个产品的多节点设置,该设置具有附加安全要求。 在本例中:

- 总部网络同时包括开发安装和生产安装。
- 生产安装在网络的安全子网中设置。
- 为 Web 提供服务的数据库和应用程序服务器在 DMZ 中设置。
- 家庭办公室和移动用户通过 VPN 以远程方式访问软件。
- 灾难性事故恢复中心在远程位置设置。
- 对于组织,还可以使用其它一些二级节点。

在此示例中,我们为总部设置了单个许可证服务器。 它可以满足开发、生产和远程 用户的需要。 虽然共享了许可证服务器以满足开发和生产需要,但可以基于预期配 置将可用许可证区分开。

- 生产子网安全策略已经放宽,允许连接到许可证服务器主机和端口。
- 已设置 VPN 策略来允许连接到许可证服务器主机和端口。

如果安全策略禁止生产子网访问子网外的许可证服务器,则必须在子网内设置单独的 许可证服务器。

注意: 在此类情况下,请将固定端口用于许可证管理器 **lmgrd** 和 SYBASE 供应商守 护程序。 防火墙和 VPN 策略必须同时适用于 **lmgrd** 和 SYBASE 端口号。 这意味着, 所有许可文件中的 SERVER 行和 VENDOR 行都必须指定为许可证管理器和 SYBASE 守护程序进程选择的端口号。 例如,在具有许可证管理器守护程序 **lmgrd**(它在端口 27001 上监听) 和 SYBASE 供应商守护程序 (它在端口 27100 上监听) 的 server\_1 计 算机上运行的许可证服务器将使用以下面 2 行作为标头的许可文件:

SERVER server\_1 ANY 27001 VENDOR SYBASE PORT=27100

已在 DMZ 上设置非服务器提供服务的许可证,以使用 Web 为产品实例提供许可证。 这会减少设置其它许可证服务器或通过防火墙传递其它通信的需要。

Sybase 建议您为灾难性事故恢复节点使用单独的许可证服务器。 这可以确保许可证 服务器在主要节点发生重大灾难时可用。

如果灾难性事故恢复设置包括冷备份服务器,则必须在一个三节点冗余集群中设置许 可证服务器。 这可以降低许可证服务器在冷备份服务器尝试联机时不可用的可能性。 除非您使用冷备份系统,否则,通常不需要这种许可证服务器冗余。

如前面的示例所述,每个二级或远程节点都可以拥有自己的许可证服务器。

# 将 **SySAM 1** 许可证服务器迁移到 **SySAM 2**

了解许可证迁移。

SySAM 2 许可证服务器可以向启用了 SySAM 1 和 SySAM 2 的产品授予许可证。

注意: 在任何给定计算机上只可以运行一个 SySAM 许可证服务器实例。

- **1.** 关闭 SySAM 1 许可证服务器。
- **2.** 在相同主机上,使用用于 SySAM 1 许可证服务器的相同端口号安装 SySAM 2 许 可证服务器。

注意: 从位于<http://www.sybase.com/sysam/server>上的 SySAM 服务器网站上为所 选操作系统下载并安装独立 SySAM 2 许可证服务器和实用程序。 下载站点还包 括指向许可证服务器安装说明的链接。

- 3. (仅限于 UNIX 平台)将新许可证服务器配置为在系统启动和关闭时启动和停止, 或将用于SySAM 1许可证服务器的任何启动脚本中的SySAM 1引用替换为SySAM 2。
- **4.** 将SySAM 1许可文件(license.dat)作为license.lic复制到许可证服务器 SYSAM-2\_0/licenses 目录中。 SySAM 1 许可证通常包含在一个 license.dat 文 件中,该文件位于 SYSAM-1\_0/licenses 目录中。

因为 SySAM 2 许可证服务器使用与旧 SySAM 1 许可证服务器端口相同的端口, 所以您无需编辑许可文件标头以更改端口号,端口号标识许可证服务器监听来自 启用了 SySAM 的产品的许可证请求的端口。

- **5.** 在许可证服务器主机上的 SYSAM-2\_0/licenses 目录中安装任何新许可证。
- **6.** 启动迁移的许可证服务器,或发出 **sysam reread** 命令以让迁移的许可证服务器 使用任何新许可证。

注意: 在迁移的许可证服务器启动时,它读取扩展名为 .lic 的每个文件,而不 读取扩展名不是 .lic 的任何文件。

在完成许可证服务器迁移后,SySAM 2许可证服务器同时为启用了SySAM 1和SySAM 2 的产品授予许可证。

# 合并多个许可证服务器

如果您有多个 SySAM 1 许可证服务器, 则您可能希望将这些许可证服务器合并为一个 SySAM 2 许可证服务器。

有关为您所在的环境选择适当配置的信息,请参见"入门"主题。

- **1.** 选择要合并许可证服务器的主机。
- **2.** 如果所选主机已运行 SySAM 1 许可证服务器,请按照许可证迁移概述中的过程操 作。

否则,使用可从位于<http://www.sybase.com/sysam/server> 上的 SySAM 服务器网站 下载的独立许可证服务器安装程序和安装说明安装 SySAM 2 许可证服务器。

- 3. (仅限于 UNIX 平台)将 SvSAM 2 许可证服务器配置为在系统启动和关闭时启动 和停止。 如果主机将 SySAM 1 许可证服务器配置为了自动启动,请将系统启动 目录中和用于 SySAM 1 许可证服务器的任何启动脚本中的 SySAM 1 引用替换为 SySAM 2。
- **4.** 收集要从各个许可证服务器中提供的所有许可证,并将它们配置到新合并的SySAM 2 许可证服务器中:
	- a) 创建一个文件扩展名为 .lic 的新许可文件。 将它保存到许可证服务器的 SYSAM-2\_0/licenses 目录中,然后使用文本编辑器打开该文件。
	- b) 使用文本编辑器打开每个 SySAM 1 许可文件, 删除许可证标头 (分别以 SERVER、VENDOR 和 USE\_SERVER 开头的前三行), 然后将剩余内容复制到 合并的许可证服务器主机上的新许可文件(扩展名为.lic)中。为每个SySAM 1 许可文件重复这些操作。
- 5. 仍旧在文本编辑器中, 将以下标头添加到新合并的许可文件中, 其中 port 是许可 证服务器将监听来自启用了 SySAM 的产品的许可证请求的端口号:

```
SERVER this_host ANY port
VENDOR SYBASE 
USE_SERVER
```
如果没有在标头中指定端口号,则许可证服务器会使用一个介于 27000 到 27009 范围之间的缺省端口。

- **6.** 将现在包含所有 SySAM 1 许可文件内容和更新标头的合并的许可文件 (license.lic) 保存到许可证服务器的 SYSAM-2\_0/licenses 目录中。
- **7.** 启动合并的许可证服务器。
- **8.** 从不再使用的 SySAM 1 许可证服务器中删除旧许可证,并将使用旧许可证服务器 的启用了 SySAM 的产品指向新合并的许可证服务器:
	- 在每个启用了 SySAM 1 的产品主机上,使用文本编辑器打开 license.dat 文件并将内容替换为以下两行, 其中 server\_host 是合并的许可证服务器的主机 名,port 是许可证服务器将监听的端口号:

```
SERVER server host ANY port
USE_SERVER
```
注意: 如果合并的许可证服务器将使用缺省的端口号,并且您没有在步骤 6 中 在新许可证服务器文件的标头中指定端口,请不要指定 port。

- 将每个更新的 license.dat 文件保存到其原始位置。
- **9.** 关闭、卸载或删除所有其它 SySAM 1 许可证服务器。

# 在 **UNIX** 系统上自动运行许可证服务器

在运行 UNIX 系统(具体来说是 Solaris、Red Hat Linux、IBM 和 HP)的计算机上运 行许可证服务器。

## 将许可证服务器设置为作为服务运行

在运行 UNIX 系统的计算机上,使 UNIX 许可证服务器作为自动服务运行:

- **1.** 使用具有"root"特权的帐户登录到安装了 SySAM 2 许可证服务器的计算机。
- **2.** 创建一个供系统在启动和关闭时使用的脚本,使用以下示例作为参考。 此脚本的 用途是避免使用 root 特权运行许可证服务器,这不是必需的。

示例脚本假定许可证管理器 (**lmgrd**) 以 sybase 用户身份运行,并安装在 /opt/sybase 目录中。 如果需要,更改这些参数,使其符合您的安装。

```
#!/bin/sh
#
SYBUSER=sybase
SYBASE=/opt/sybase
SYSAM=$SYBASE/SYSAM-2_0
case "$1" in
       'start')
             su $SYBUSER -c "echo `date` starting lmgrd
>> $SYSAM/log/boot.log"
             nohup su $SYBUSER -c "umask 022;
    $SYSAM/bin/sysam start >> $SYBASE/log/boot.log"
             ;; 'stop')
             su $SYBUSER -c "echo `date` stopping lmgrd
>> $SYSAM/log/boot.log"
             su $SYBUSER -c "$SYSAM/bin/sysam stop -q
>> $SYSAM/log/boot.log"
             ;;
        *)
            echo "Usage: $0 { start | stop }"
            exit 1
           ;;
esac
exit 0
```
- **3.** 使用适当的文件名将脚本保存在适合您的操作系统的目录中。
	- Solaris /etc/init.d/sysam.boot
	- Red Hat Linux  $\overline{A}$  IBM  $-$  /etc/rc.d/init.d/sysam.boot
	- HP /sbin/init.d/sysam.boot
- **4.** 更改脚本的读取、写入和执行权限、所有者和组。 例如,如果脚本存储为 /etc/ init.d/sysam.boot,请输入:

```
 chmod 744 /etc/init.d/sysam.boot
 chown root /etc/init.d/sysam.boot
 chgrp sys /etc/init.d/sysam.boot
```
- **5.** 创建一个可用于在许可证服务器启动时启动 SySAM 2 许可证管理器的命名合适的 链接 (通常为  $S$  + run number + script name):
	- Solaris –

ln -s /etc/init.d/sysam.boot

/etc/rc3.d/S70sysam

- Red Hat Linux  $\overline{A}$  IBM ln -s /etc/rc.d/init.d/sysam.boot /etc/rc.d/rc3.d/S70sysam
- HP  $$ ln -s /sbin/init.d/sysam.boot

/sbin/rc3.d/S070sysam

选择一个运行编号 (在此示例中为 70), 该运行编号要大于任何所需 SvSAM 2 子 系统(如网络服务)并小于任何启用了 SvSAM 的产品的运行编号。

- **6.** 创建一个可用于在许可证服务器关闭时停止 SySAM 2 许可证管理器的命名合适的 链接 (通常为 K + run number + script name). 选择一个运行编号 (在此示例中为 02), 该运行编号要*小于*任何所需 SySAM 2 子系统 (如网络服务) 并*大于*任何启 用了 SySAM 的产品的运行编号。
	- Solaris ln -s /etc/init.d/sysam.boot

/etc/rc2.d/K02sysam

- Red Hat Linux  $\overline{A}$  IBM ln -s /etc/rc.d/init.d/sysam.boot /etc/rc.d/rc2.d/K02sysam
- HP  $$ ln -s /sbin/init.d/sysam.boot

/sbin/rc2.d/K002sysam

# 安装产品更新、**EBF** 和支持续订

如果提供了产品更新,则会使用有关支持计划持续时间的信息对许可证进行编码。 此信息存储在许可文件中,称为"基于日期的版本控制"。

### 使用基于日期的版本控制

为使用基于日期的版本控制的产品生成许可证时,会使用下列日期中的较晚者创建许 可证版本:

- 许可证购买日期。
- 客户支持计划的结束日期。

例如,两个客户分别名为 Acme 和 Backme。 每个客户都在 2005 年 1 月 1 日购买了 ProductX 3.0 版。但是, Backme 还购买了产品支持(在 2005 年底结束)。为 Acme 和 Backme 生成的许可证具有不同的版本:

对于 Acme:

INCREMENT ProductX SYBASE 2005.01010 ...\ NOTICE="Acme" …

对于 Backme:

INCREMENT ProductX SYBASE 2005.12310 ...\ NOTICE="Backme" …  $MP = 365...$ 

Acme 可以使用在 2005 年 1 月 1 日前生成的任何版本的 ProductX。Backme 同样可以 使用在2005年1月1日前生成的任何版本的 ProductX, 但他还可以使用在2005年12月 31 日前生成的 ProductX 的任何维护版本或 EBF。

ProductX 在请求许可证时会使用自己的生成日期作为版本,因此在 2005 年 3 月 19 日 生成的 EBF 会请求高于或等于 2005.0319 的许可证版本。 Backme 生成的许可证满 足此要求, 而 Acme 没有满足此要求的有效许可证。

如果 Backme 续订其 ProductX 支持合同 (在 2006 年底结束),则他们必须使用新的 支持结束日期生成并配置新许可证。 这些许可证是从旧版本到新版本的许可证升级, 因此不同于以前看到的许可证。 这种许可证看上去与以下内容类似:

UPGRADE ProductX SYBASE 2005.12310 2006.12310 ...

注意: 除了要升级的许可证的版本位于许可证版本字段前面之外, UPGRADE 行与 INCREMENT 行完全相同。

安装产品更新、EBF 和支持续订

# 许可文件内容概述

了解许可文件的内容。

许可文件中的每个 INCREMENT 或 UPGRADE 行都代表产品或产品的可许可选件的一 个许可证。 显示 Sybase 产品许可证所用字段的 INCREMENT 行的注解如下所示:

### 图 **6**: 许可证内容

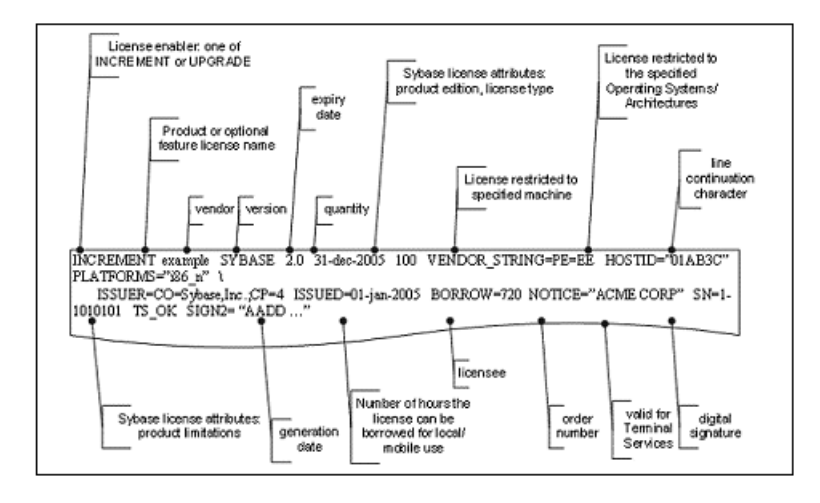

有关每个产品及其可选功能所用的功能名的信息,请参见位于 [http://www.sybase.com/](http://www.sybase.com/sysam) [sysam](http://www.sybase.com/sysam) 上的 Sybase 网站中的 SySAM 信息。

服务器提供服务的许可证与非服务器提供服务的许可证的区别在于:非服务器提供服 务的许可证总是不计数,且总是包含一个 Host ID 字段。

## 服务器提供服务的许可证

服务器提供服务的许可文件以 SERVER 和 VENDOR 行开头, 后跟 INCREMENT 和 UPGRADE 行。 例如:

```
SERVER license server host 0123ABCD
VENDOR SYBASE
INCREMENT prodeg SYBASE 2.0 31-dec-2005 1 \
       PLATFORMS="i86_n" ISSUED=01-jan-2005 \
       BORROW=720 NOTICE="ACME CORP" SN=1-1010 \
     TS OK SIGN2= "AADD …."
```
SERVER 行包含许可证服务器主机 (license\_server\_host) 的主机 ID (0123ABCD), 并且 INCREMENT 行的数字签名使用该主机 ID 进行编码,因此只能从这台计算机提供该 许可证。 INCREMENT 行不包含主机 ID, 因此可以将该许可证提供给能够访问此许 可证服务器的任何计算机。

以上服务器提供服务的许可证示例显示了一个许可证,使用此许可证可以在 2005 年 12 月 31 日之前, 在 Windows 操作系统 (i86\_n) 上运行 2.0 版或更低版本的 prodeg 产 品的一个副本。可在任何计算机上使用该产品,并可以从许可证服务器借用该许可 证,每次可移动使用 720 小时。

# 非服务器提供服务的许可证

非服务器提供服务的许可文件只包含一个 INCREMENT 行。 例如:

```
INCREMENT prodeg SYBASE 2.0 31-dec-2005 uncounted \ 
      HOSTID=0BABE1 PLATFORMS="i86 n" \
       ISSUED=01-jan-2005 NOTICE="ACME CORP" \
      SN=1-1 SIGN2= "AADD \cdots."
```
以上非服务器提供服务的示例显示了一个许可证,使用此许可证可在 2005 年 12 月 31 日之前,在 Windows 计算机上运行 2.0 版或更低版本的 prodeg 产品。只能在主机 标识符为 OBABE1 的计算机上运行该产品。 由于没有 rs\_ok 字段, 因此包含正确主 机标识符的计算机不能是终端服务器。

还使用两个特殊的主机 ID 值: HOSTID=ANY 和 HOSTID=DEMO, 它们表示可以在任 何计算机上运行产品,且不会执行主机标识符检查

# 许可证软件包

Sybase将一些可许可选件分组为软件包,以反映替代产品软件包或者简化许可证配置。 例如:

PACKAGE PD\_STUE SYBASE COMPONENTS="PD\_SHELL \ PD\_CDM\_PD\_PDM\_PD\_OOM \ PD\_ILM PD\_BPM PD\_RQM PD\_FRM PD\_XSM PD\_RMG" \ ISSUED=01-jan-2004 SIGN2="13BD ……." INCREMENT PD STUE SYBASE 12.00000 permanent 2 ……

在以上示例中, 为 PD\_STUE 软件包中的所有 PowerDesigner 组件提供了两个 12.0 版 许可证。

## **Sybase** 许可证属性

启用了 SySAM 的产品可在 VENDOR STRING 和 ISSUER 字段中指定许可证属性, 以标识许可证的某些属性,例如产品版本、许可证类型和施加的任何限制(如最大磁 盘空间或要使用的内存)。 例如:

```
INCREMENT ASE_EE SYBASE 2000.12310 permanent \
      1 HOSTID=0123ABCD \
     VENDOR STRING=PE=EE;LT=CP \
      PLATFORMS="hp700_u hp64_u" \ 
      ISSUER="CO=Sybase, Inc.;V=15.0;AS=S;MP=365;CP=2"\ 
      ISSUED=31-dec-2000 BORROW=720 NOTICE="ACME Corp" \
     SN=500500065-2021 TS OK SIGN2="18E7 B0E8 EEBB \
      E760 253C 0709 1287 F128 6871 4C28 0204 8F5D \
      D6C9 7998 A2DF 1CA1 EDE6 D98C 526E D8D9 F64E \
A836 9781 AC6F F360 2FCE 03B9 3702 A626 BF95
```
以上示例指出许可证类型为每 CPU 许可证 (LT=CP), 产品为 Adaptive Server, 产品 版本为 Enterprise Edition (PE=EE) 并使用备用许可证 (AS=S)。 可以使用该许可证在 一台最多具有 2 个 CPU (CP=2) 的计算机上运行最多两个引擎或进程,并可以通过一 年期 (MP=365) 维护合同购买该许可证。

警告! 您必须了解许可概念才能正确许可您的产品。

上面所示的 ASE\_EE 许可证与前面的 prodeg 许可证示例之间的一个重要区别在于 许可证版本字段的值不同。 prodeg 许可证版本与要获得许可的产品的版本相符, 两者的版本值都为 2.0。 ASE\_EE 许可证版本实际上是一个日期值 2000.12310, 即 2000 年 12 月 31 日。这是因为 Adaptive Server 产品使用"基于日期的版本控制",并 根据其生成日期而不是版本号来请求许可证。 请参见"安装产品更新、EBF 和支持 续订"。

## 三服务器冗余许可证

三服务器冗余许可文件以三个 SERVER 行和一个 VENDOR 行开头, 后跟 INCREMENT 和 UPGRADE 行。 例如:

```
SERVER license_server_host_1 0123ABCD 27010
SERVER license_server_host_2 0456DCBA 27010
SERVER license_server_host_3 07890147 27010
VENDOR SYBASE 
INCREMENT prodeg SYBASE 2.0 31-dec-2005 1 \
       PLATFORMS="i86_n" ISSUED=01-jan-2005 \
       BORROW=720 NOTICE="ACME CORP" SN=1-1010 \
      TS OK SIGN2= "AADD …."
```
除了三个服务器行表示已对三个服务器进行冗余设置,三服务器冗余许可证与普通的 服务器许可证相同。 在所有三个服务器上,许可文件必须相同。

# 利用 **SAMreport** 进行资产管理

SAMreport 3.6 是一个独立的 SySAM 资产管理实用程序,它通过从许可证服务器报告 日志收集信息来生成报告。 可从 SySAM Sybase EBF/维护网站下载 SAMreport 3.6。 下载软件包包括软件、针对所选平台的 SAMreport 安装说明、随附说明和许可文件。 在此处了解更多有关报告类型的信息。

| 报告类型 | 报告名称     | 报告说明                                                                         |
|------|----------|------------------------------------------------------------------------------|
| 摘要   | 随时间的使用情况 | 一个线形图,显示一段时间内所使用的许可<br>证的最大数量。                                               |
|      | 高位值      | 一个线形图, 显示指定时间段内所使用的许<br>可证的最大数目                                              |
|      | 摘要柱状图    | 根据"使用摘要"报告中进行的计算, 比较<br>用户和功能的许可证使用状况。                                       |
|      | 使用效率     | 列出指定产品的每个连续许可证的使用时间<br>长度。                                                   |
|      | 使用摘要     | 汇总每个 SySAM 许可产品的使用状况统计<br>信息的文本输出。                                           |
| 原始   | 原始       | 列出各个许可证使用事件, 而非许可证使用<br>状况摘要。通常, "原始"报告为每个许<br>可证检出提供一行数据, 并按照检入的时间<br>顺序列出。 |
| 服务器  | 服务器范围    | 记录许可证服务器颁发许可证的时间段。                                                           |

表 **3.** 报告类型

# 访问报告日志文件

SAMreport 必须有权访问要为其生成报告的 SySAM 许可证服务器所创建的报告日志。 您必须手动将这些报告复制到相应的目录,或者提供远程访问这些报告的权限。

在安装许可证服务器时会启用报告日志。

SAMreport Users Guide (《SAMreport 用户指南》) 的"Appendix A"(附录 A) 中讨论 了如何管理报告日志,包括自动收集日志的脚本。

# **SAMreport** 文档

SAMreport 实用程序包括用户和演示指南。

- SAMreport Users Guide («SAMreport 用户指南») (Flexera) 提供 SAMreport 3.6 的使用说明。 安装 SAMreport 后,可以访问该指南的 PDF 版本 (samreport \v3.6\machind\doc\SAMreportUsersGuide.pdf) 或该指南的 HTML 版本 (samreport \v3.6\htmlman\index.html)。
- SAMreport Demo Guide ( 《SAMreport 演示指南 》) (Flexera) 提供常规说明来帮 助您了解 SAMreport 3.6 功能。 安装 SAMreport 后, 可以访问该指南的 PDF 版本 (samreport\v3.6\machind\doc\SAMreportDemoGuide.pdf) 或该指南的 HTML 版本 (samreport\v3.6\htmlman\index.html)。

SySAM网站<http://www.sybase.com/sysam>上也提供了SAMreport文档SAMreport Users Guide(《SAMreport 用户指南》)(Flexera) 的 PDF 版本。

# 系统要求

了解 SAMreport 3.6 要求。

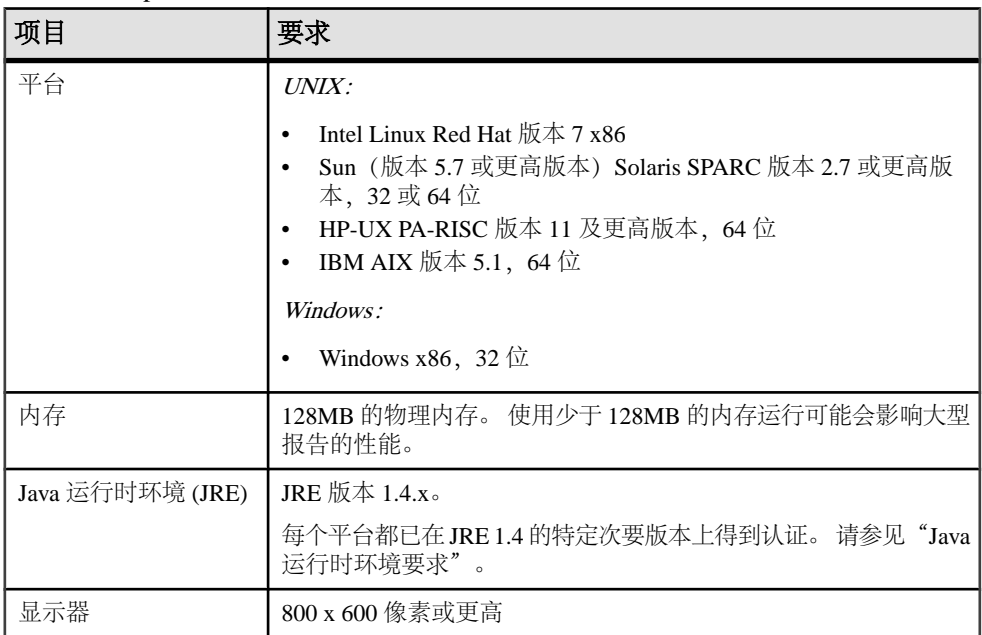

在安装并使用 SAMreport 之前,请记住以下几点:

- 要使用 SAMreport 实用程序, 启用了 SySAM 2 的 Sybase 产品许可证必须使用服 务器提供服务的许可证模型,并且必须已安装了 SySAM 许可证服务器。
- 用于 Windows 和 UNIX 平台的 SAMreport 下载软件包包括相应 JRE。 在运行 SAMreport 安装程序或程序之前,请检验 Java 可执行文件是否包括在您的 PATH 变量中并指向适用于您的平台的 JRE 版本。
- 安装不需要特殊管理员权限。 不过, 如果在 Windows 平台 (NT/2000/XP/2003) 上安装 SAMreport, "开始"| "程 序"菜单不会包含 SAMreport 选项,除非您使用管理员角色安装该软件。 要在这种情况下启动 SAMreport, 请打开 Windows 资源管理器, 转到 SAMreport 安装目录,右键单击 report.exe 并选择"运行"。
- 如果使用 X-server 在不同于运行 SAMreport 的计算机上显示 SAMreport 输出文件, 那么这两台计算机必须安装 JRE 版本 1.4.x,包括所有操作系统修补程序。
- 不要使用 X-emulator 在 Windows 计算机上显示 SAMreport 输出文件。

### **Java** 运行时环境要求

要正确运行, SAMreport 安装和运行时程序要求您安装特定版本的 Java 运行时环境 (JRE)。

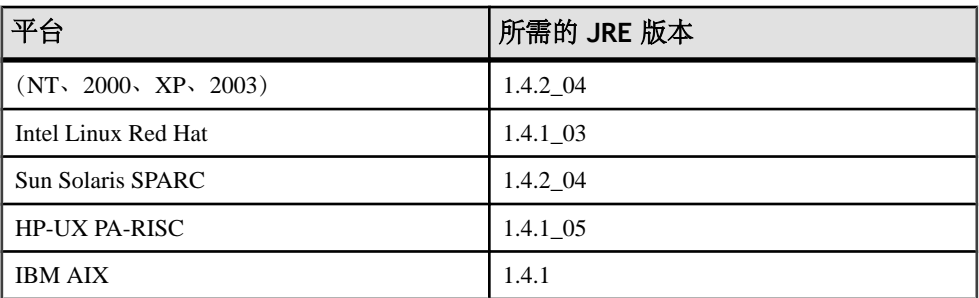

每个平台都已在 JRE 1.4 的特定次要版本上得到认证:

警告! 如果没有安装 JRE,或者安装的 JRE 不是 SAMreport 在您的平台上所需的版 本,请安装正确的 JRE 版本及 JRE 所需的所有操作系统修补程序。

SAMreport 安装说明 (包括在 SAMreport 软件包下载中) 包括指向特定于平台的 JRE 版本和操作系统修补程序的链接。

# 访问 **SAMreport** 软件

了解如何访问 SAMreport 软件。

**1.** 转到位于 <http://www.sybase.com> 上的 Sybase 网站,然后从"支持与服务"(Support & Services) 菜单中选择"EBF/维护"(EBFs/Maintenance)。

- **2.** 如果提示您输入登录信息,请输入您的用户名和口令,然后单击"登录"(对于现有 Sybase 帐户), 或者单击"立即注册!"(Register now!) 链接以创建新的 Sybase 帐 户(免费)。
- **3.** 在"软件下载"(Software Downloads) 页上,从"产品"(Products) 列表中选择 "SySAM"。 下一页列出了可用于各种平台的 SySAM 下载。
- **4.** 选择适用于您的平台的 SAMreport 下载。
- **5.** 当"Sybase 最终用户许可协议 (EULA)"(Sybase End User License Agreement (EULA)) 和"出口管制限制" (Export Control Restrictions) 打开时, 阅读协议, 为 两个协议选择"我同意",然后单击"继续"(Continue)。

下一页包含 SAMreport 可下载文件,其中包括:

- SAMreport 安装说明
- Java 运行时环境 (JRE) 安装程序
- SAMreport 安装程序
- SAMreport 许可文件
- 随附说明的副本
- **6.** 单击"信息"图标以显示随附说明的内容,然后按照说明将文件下载到临时目录 中。
- **7.** 在包含下载的 SAMreport 文件的临时目录中,打开安装说明(install\_unix.htm 或 install\_win.htm),然后按步骤进行操作以安装 SAMreport。

# 错误消息

了解使用 SySAM 时可能会遇到的常见错误消息。

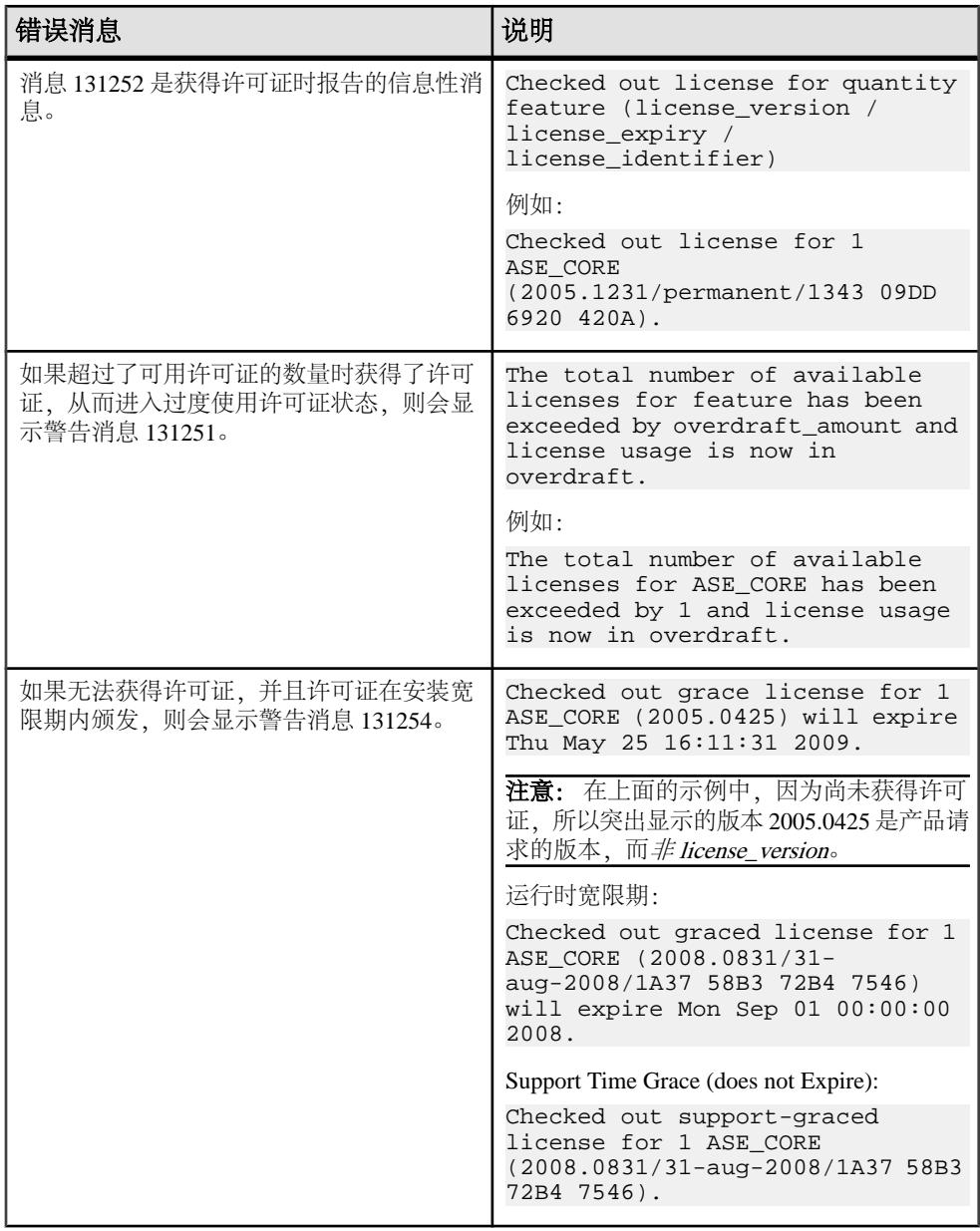

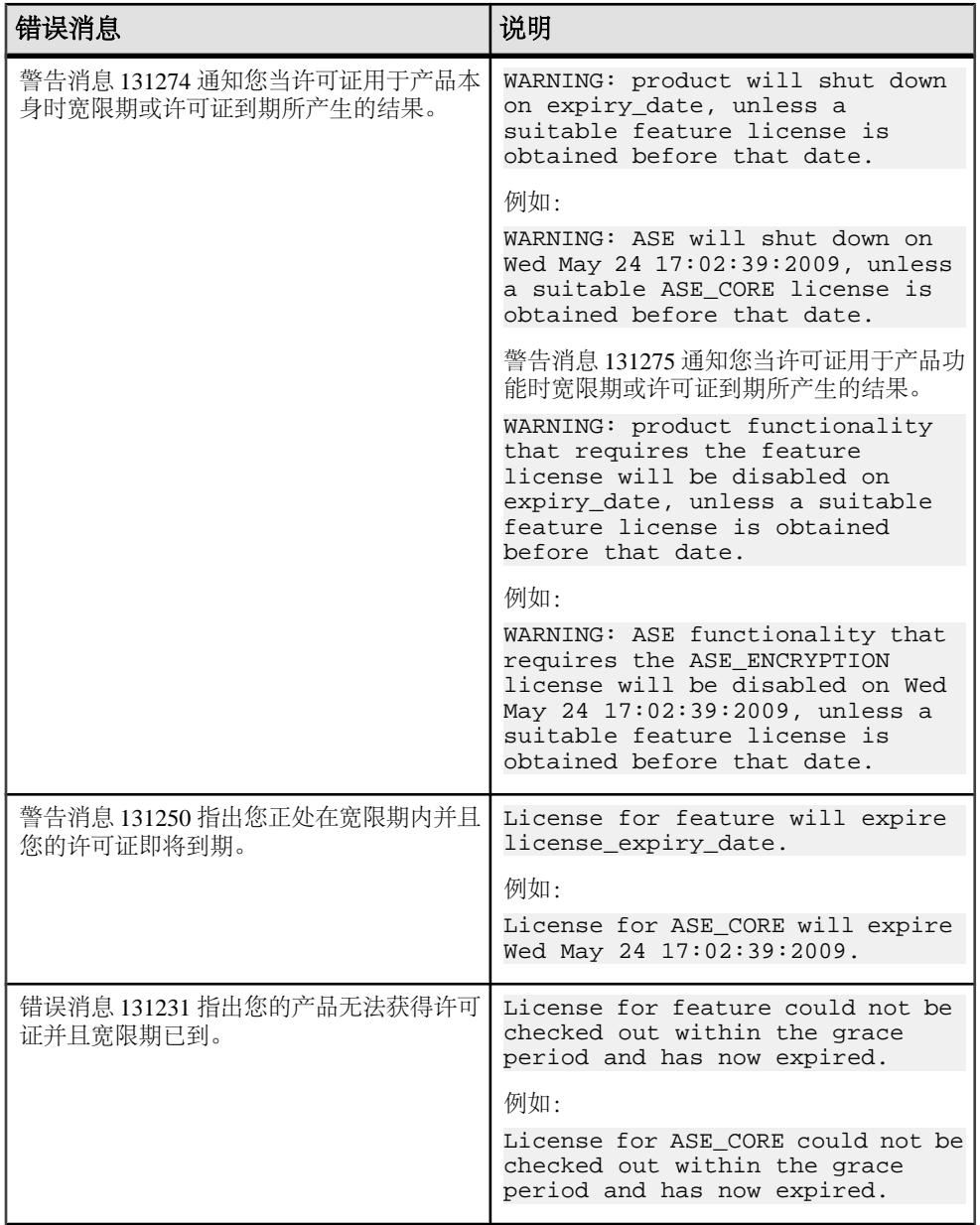
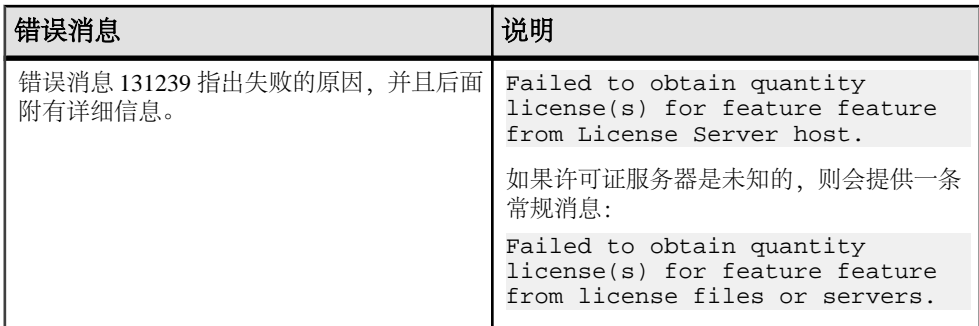

错误消息

## 获取帮助及其它信息

使用 Sybase Getting Started CD、SyBooks™ Online 及联机帮助了解有关此产品版本的 详细信息。

- Getting Started CD(或下载)— 包含 PDF 格式的发行公告和安装指南,还包含 SyBooks CD 中没有的其它文档或更新信息。
- •<http://sybooks.sybase.com/> 上的 SyBooks Online 是可使用标准 Web 浏览器访问 的联机版本 SyBooks。 您可以联机浏览文档, 或以 PDF 格式下载它们。 除了产 品手册之外,该网站还具有指向"EBF/维护"(EBFs/Maintenance)、、"技术文档" (Technical Documents)、"案例管理"(Case Management)、"解决的案例"(Solved Cases)、"新闻组"(Newsgroups) 和其它资源的链接。
- 产品中的联机帮助(如果有)。

要阅读或打印 PDF 文档,您需要 [Adobe](http://www.adobe.com/) Acrobat Reader,可以从 Adobe Web 站点免费 下载。

注意: 可以从 SyBooks Online 获取更新的发行公告,其中包含产品发布后添加的重 要产品或文档信息。

# 索引

#### **A**

安装 安装 SySAM 许可证服务器, 步骤 [26](#page-31-0) 警告, 找不到 [35](#page-40-0) 支持的平台 [25](#page-30-0)

## **B**

报告 SAMreport [61](#page-66-0) 报告日志文件 访问许可证服务器 [61](#page-66-0) 步骤 启用报告日志 [30](#page-35-0)

## **C**

查找 许可证错误信息 [35](#page-40-0) 产品 更新 [55](#page-60-0) 错误 信息, 查找 [35](#page-40-0) 许可证检出 [35](#page-40-0)

#### **D**

单独许可的可选功能 [9](#page-14-0) 调试日志 [28](#page-33-0) 管理 [28](#page-33-0) 多个 产品, 单个节点情况 [46](#page-51-0) 产品, 多节点情况 [48](#page-53-0) 许可文件, 配置和使用 [33](#page-38-0) 主机, 保留许可证 [28](#page-33-0)

#### **E**

EBF [55](#page-60-0)

#### **F**

返还许可证 [18](#page-23-0)

非服务器提供服务的许可证 [13](#page-18-0), [58](#page-63-0) 服务器, 许可证 [7](#page-12-0) 服务器提供服务的许可证 [14](#page-19-0), [57](#page-62-0) 许可证服务器 [7](#page-12-0)

#### **G**

功能, 单独许可的可选 [9](#page-14-0) 故障排除 [35](#page-40-0) 安装许可证服务器组件 [35](#page-40-0) 呼叫技术支持部门 [43](#page-48-0) 无法识别的许可证 [35](#page-40-0) 许可可选功能 [35](#page-40-0) 许可证检出错误 [35](#page-40-0) 选用正确的许可证 [35](#page-40-0) 在宽限期内运行 [35](#page-40-0) 管理 许可证服务器 [28](#page-33-0) 管理调试日志 [28](#page-33-0) 管理许可证服务器 [25](#page-30-0)

#### **H**

HOST\_GROUP [28](#page-33-0)

#### **I**

INCREMENT [28](#page-33-0)

#### **J**

JRE 要求 对于 SAMreport [62](#page-67-0) 基于日期的版本控制 [55](#page-60-0) 集群 三服务器冗余 [32](#page-37-0) 设置冗余 [32](#page-37-0) 集群, 三服务器冗余 [32](#page-37-0) 监控许可证使用状况 [27](#page-32-0) 检出错误 [35](#page-40-0) 建议 许可证模型 [5](#page-10-0) 借用的许可证 [17](#page-22-0) 借用许可证 [17](#page-22-0)

警告, 安装, 找不到 [35](#page-40-0)

#### **K**

可选功能 错误 [35](#page-40-0) 许可证服务器找不到 [35](#page-40-0) 控制 许可证使用状况 [28](#page-33-0) 选项文件 [28](#page-33-0) 宽限期 [6](#page-11-0), [35](#page-40-0) 无法检出 [35](#page-40-0) 许可证在修复后继续运行 [35](#page-40-0)

#### **M**

目录, SYSAM [25](#page-30-0)

#### **N**

内容 许可文件 [57](#page-62-0)

#### **P**

配置 使用多个许可文件 [33](#page-38-0) 许可证服务器 [53](#page-58-0) 平台 Java 运行时环境 [63](#page-68-0) 许可证服务器支持 [25](#page-30-0)

## **Q**

启动和停止 许可证服务器 [26](#page-31-0) 启动许可证服务器 [26](#page-31-0) 启动许可证服务器, 手动 [26](#page-31-0) 启用报告, 步骤 [30](#page-35-0) 迁移许可证服务器 [51](#page-56-0) 情况 具有多个产品的单个节点, 服务器提供服务 的许可证 [46](#page-51-0) 具有多个产品的多节点, 服务器提供服务的 许可证 [48](#page-53-0) 小环境, 非服务器提供服务的许可证 [45](#page-50-0) 确定许可证服务器版本 [27](#page-32-0)

#### **R**

RESERVE [28](#page-33-0)

冗余 [6](#page-11-0)

#### **S**

SAMreport Java 运行时环境要求 [63](#page-68-0) JRE 要求 [62](#page-67-0) 报告类型 [61](#page-66-0) 访问许可证服务器报告日志文件 [61](#page-66-0) 文档 [62](#page-67-0) 系统要求 [62](#page-67-0) 下载说明 [63](#page-68-0) **SPDC** 生成非服务器提供服务的许可证 [13](#page-18-0) 生成服务器提供服务的许可证 [14](#page-19-0) Sybase 产品下载中心 Sybase 转销商销售的登录页 [3](#page-8-0) SySAM 早期版本 [51](#page-56-0) SYSAM 目录 [25](#page-30-0) SySAM 许可 [9](#page-14-0) 故障排除 [35](#page-40-0) 借用移动许可证 [17](#page-22-0) 许可证服务器 [7](#page-12-0) 许可证服务器报告 [61](#page-66-0) 主机 ID 使用虚拟网络适配器地址时出现问 题 [35](#page-40-0) SySAM 子容量 [19](#page-24-0) SySAM 作为自动服务 [27](#page-32-0) sysamcap 实用程序 [19](#page-24-0) 三服务器冗余集群 [32](#page-37-0) 三服务器冗余许可证 [59](#page-64-0) 生成 非服务器提供服务的许可证 [13](#page-18-0) 服务器提供服务的许可证 [14](#page-19-0) 实用程序 lmborrow [30,](#page-35-0) [31](#page-36-0) lmdiag [30](#page-35-0), [31](#page-36-0) lmdown [30,](#page-35-0) [31](#page-36-0) lmhostid [30,](#page-35-0) [31](#page-36-0) lminstall [30,](#page-35-0) [31](#page-36-0) lmnewlog [30](#page-35-0), [31](#page-36-0) lmpath [30](#page-35-0), [31](#page-36-0) lmremove [30](#page-35-0), [31](#page-36-0) lmreread [30](#page-35-0), [31](#page-36-0) lmstat [30](#page-35-0), [31](#page-36-0) lmswitch [30](#page-35-0), [31](#page-36-0) lmswitchr [30](#page-35-0), [31](#page-36-0)

lmver [30,](#page-35-0) [31](#page-36-0) 使用 SySAM 2.2 [19](#page-24-0) 使用 SySAM 子容量 [19](#page-24-0) 使用状况 报告 [30](#page-35-0) 许可证 [27](#page-32-0) 手动停止许可证服务器 [26](#page-31-0)

## **T**

脱机产品使用, 借用移动许可证 [17](#page-22-0)

## **U**

UNIX 设置 [53](#page-58-0) 自动运行许可证服务器 [53](#page-58-0) UPGRADE [28](#page-33-0)

#### **V**

VENDOR\_STRING [28](#page-33-0)

#### **W**

Windows JRE 要求 [63](#page-68-0) lmtools.exe [25](#page-30-0) SAMreport, 安装 [62](#page-67-0) 启动和停止 [27](#page-32-0) 系统要求 [62](#page-67-0) 支持的平台 [25](#page-30-0) 为多个主机保留许可证 [28](#page-33-0) 文档

SAMreport [62](#page-67-0)

## **X**

系统要求 对于 Java 运行时环境 [63](#page-68-0) 对于 SAMreport [62](#page-67-0) 下载说明, SAMreport [63](#page-68-0) 心跳 [6](#page-11-0) 修改单个许可证 [16](#page-21-0) 虚拟网络适配器许可证问题 [35](#page-40-0) 许可可选功能 [35](#page-40-0) 许可文件内容 [57](#page-62-0) 许可证 [16](#page-21-0) 返还 [18](#page-23-0) 检出错误 [35](#page-40-0) 借用移动 [17](#page-22-0) 迁移 [15](#page-20-0) 续订 [15](#page-20-0) 有关许可证模型的建议 [5](#page-10-0) 重新生成 [15](#page-20-0)

许可证错误信息, 查找 [35](#page-40-0) 许可证服务器 [7](#page-12-0) SAMreport 资产管理报告 [61](#page-66-0) 版本 [27](#page-32-0) 访问报告日志文件 [61](#page-66-0) 管理 [25](#page-30-0), [28](#page-33-0) 管理调试日志 [28](#page-33-0) 继续在宽限期内运行 [35](#page-40-0) 借用移动许可证 [17](#page-22-0) 配置 [53](#page-58-0) 迁移 [51](#page-56-0) 确定状态 [27](#page-32-0) 许可证检出错误 [35](#page-40-0) 在 UNIX 上设置 [53](#page-58-0) 在 UNIX 上自动运行 [53](#page-58-0) 在宽限期内启动 [35](#page-40-0) 找不到可选功能的许可证 [35](#page-40-0) 注册 [28](#page-33-0) 许可证服务器的版本, 确定 [27](#page-32-0) 许可证服务器管理 [26](#page-31-0) SySAM 作为自动服务器 [27](#page-32-0) 报告 [30](#page-35-0) 控制 [28](#page-33-0) 启动和停止许可证服务器 [26](#page-31-0) 手动 [26](#page-31-0) 许可证服务器调试日志 [28](#page-33-0) 许可证服务器状态 [27](#page-32-0) 许可证使用状况 [27](#page-32-0) 选项文件 [28](#page-33-0) 许可证配置模型 比较 [5](#page-10-0) 建议 [5](#page-10-0) 许可证软件包 [58](#page-63-0) 许可证使用状况 [28](#page-33-0) 许可证属性 [59](#page-64-0) 选项文件 [28](#page-33-0) 控制 [28](#page-33-0) 选择 正确的许可证 [35](#page-40-0)

## **Y**

样式约定 字体 [1](#page-6-0) 移动许可 断开使用 [17](#page-22-0) 移动许可证 借用 [17](#page-22-0)

## **Z**

在宽限期内运行 [35](#page-40-0) 早期版本的 SySAM [51](#page-56-0) 支持 续订 [55](#page-60-0) 主机 ID lmutil 实用程序 [7](#page-12-0)

具有多个网络适配器 [8](#page-13-0) 确定 [7](#page-12-0) 在 Windows 平台上 [8](#page-13-0) 注册许可证服务器 [28](#page-33-0) 状态 许可证服务器 [27](#page-32-0) 子容量词汇表 [22](#page-27-0) 自动服务, 启动和停止 SySAM [27](#page-32-0)